# **SBS–2400H User's Manual**

**Part #02416 Rev 0592**

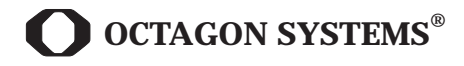

**6510 W. 91st Avenue Westminster CO 80030 USA TEL: 303–430–1500 FAX: 303–426–8126 Tech Support: 303–426–4521**

# **COPYRIGHT**

Copyright 1989–93—Octagon Systems. All rights reserved. However, any part of this document may be reproduced provided that Octagon Systems Corporation is cited as the source.

The contents of this document and the specifications herein may change without notice.

### **TRADEMARKS**

Octagon Systems™, the Octagon logo, CAMBASIC™ and PC SmartLINK™ are trademarks of Octagon Systems.

IBM PC™ is a registered trademark of IBM.

Microsoft BASIC™ is a trademark.

Opto 22™ is a trademark of Opto 22.

# **NOTICE TO USER**

The information contained in this document is believed to be correct. However, Octagon assumes no responsibility for any of the circuits described herein, conveys no license under any patent or other right and makes no representations that the circuits are free from patent infringement. Octagon makes no representation or warranty that such applications will be suitable for the use specified without further testing or modification.

Octagon Systems general policy does not recommend the use of its products in life support applications where the failure or malfunction of a component may directly threaten life or injury. It is a Condition of Sale that the user of Octagon products in life support applications assumes all the risk of such use and indemnifies Octagon against all damages.

# **Autorun Notice Effective 2–19–90**

Octagon does not recommend autorunning from system RAM. System noise will eventually corrupt the program and cause it to crash. If you wish to autorun from RAM, do so only as an interim method or over a short period of time.

# **Preface**

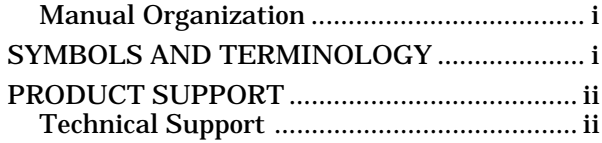

# **Chapter 1—Overview**

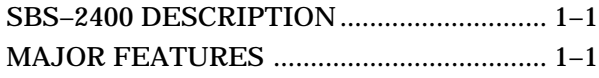

# **Chapter 2—Setup and Operation**

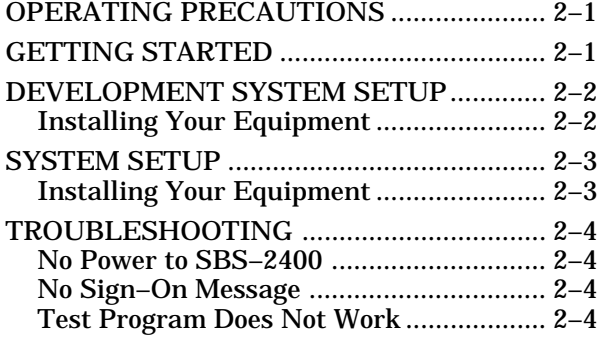

# **Chapter 3—Parallel I/O Lines**

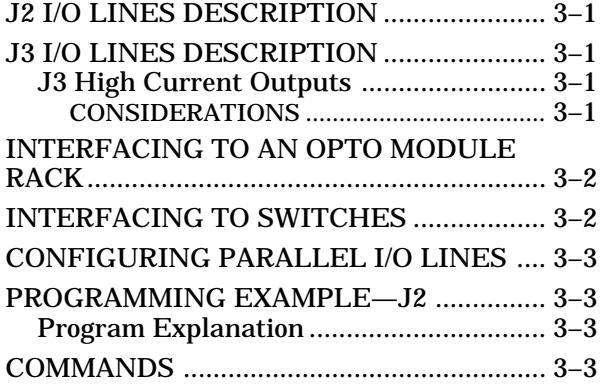

# **Chapter 4—Serial Ports**

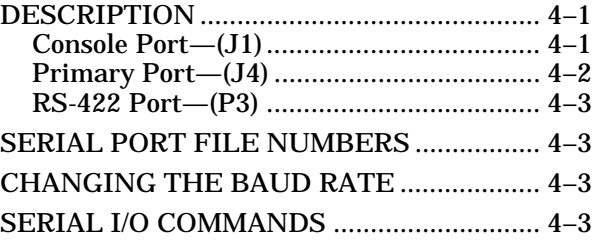

# **Chapter 5—Memory Sockets**

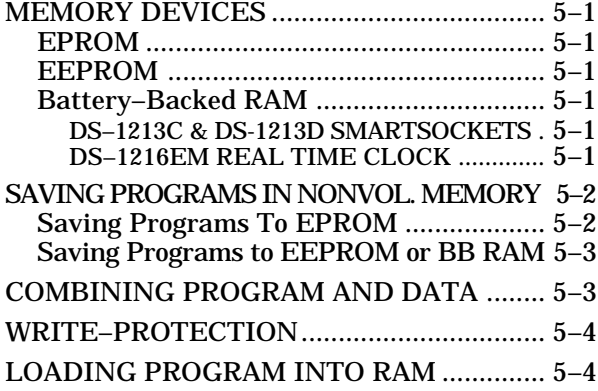

# **Chapter 6—Speaker Output**

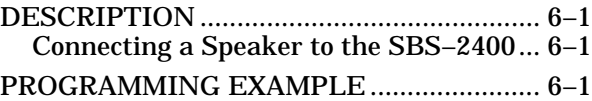

# **Chapter 7—Keypad Port**

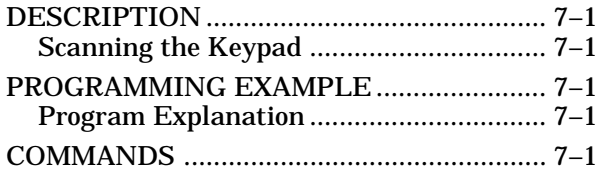

# **Chapter 8—Counter Inputs**

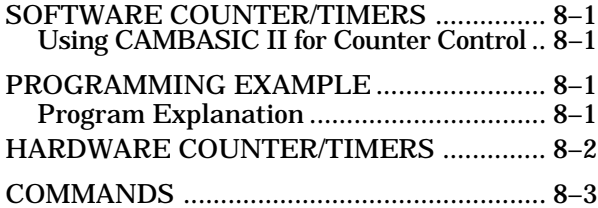

# **Chapter 9—Interrupt Inputs**

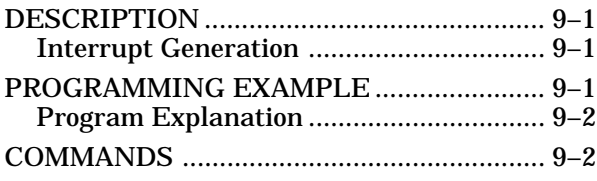

# **Chapter 10—Analog Outputs**

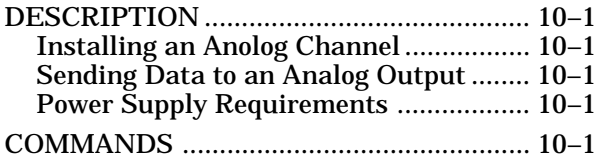

# **Chapter 11—Watchdog Timer**

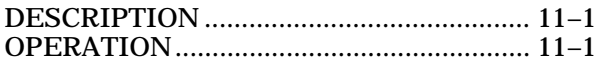

# **Appendix A—Options and Accessories**

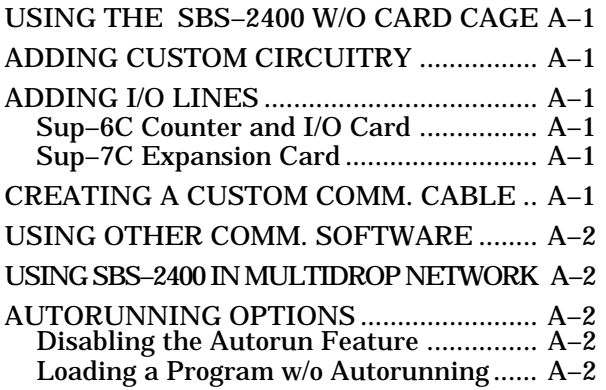

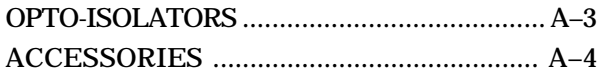

# **Appendix B—Technical Info.**

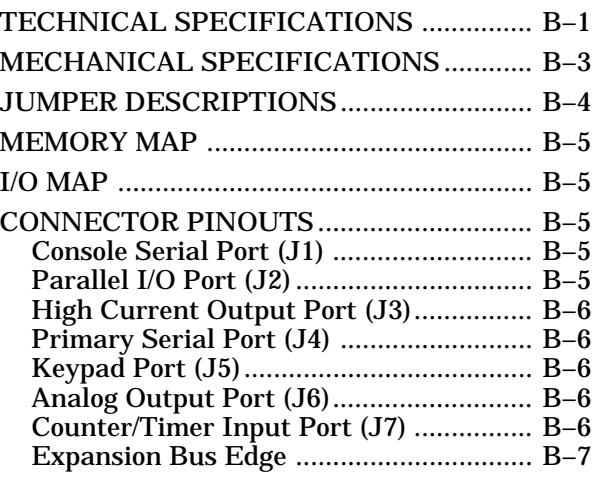

# **Appendix C—82C54 Data Sheet**

# **Schematics**

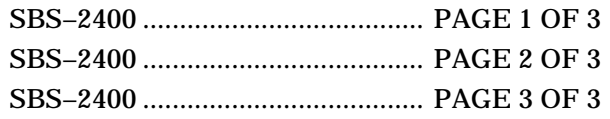

# **Warranty**

This manual provides all the information required to install, configure and operate the SBS–2400 Microcontroller.

With this information you can accomplish the following:

- 1. Set up communications between the SBS–2400 and a terminal or PC.
- 2. Interface the SBS–2400 to the Expansion Bus and peripheral cards.
- 3. Gain an understanding of the operation of the SBS–2400 hardware using CAMBASIC II programming software.

This manual assumes that you are familiar with some type of BASIC programming software. If you have not used this language, refer to the *CAMBASIC II Programming Guide* for information and examples of all the commands.

**NOTE:** The SBS–2400 uses a 64180 processor. Additional information on this component can be obtained from your local Hitachi representative (hardware manual #U77, software manual #U92, phone: 800–447–8440).

#### **Manual Organization:**

Chapter 1 Describes the SBS–2400 Microcontroller and its major features. Chapter 2 Presents setup and operation information for the SBS–2400 Development System as well as information for installing systems with nonOctagon components. Chapter 3 Presents technical information on the Parallel I/O Lines. Chapter 4 Presents technical information on the Serial Ports. Chapter 5 Presents technical information on the Memory Sockets. Chapter 6 Presents technical information on the Speaker Output.

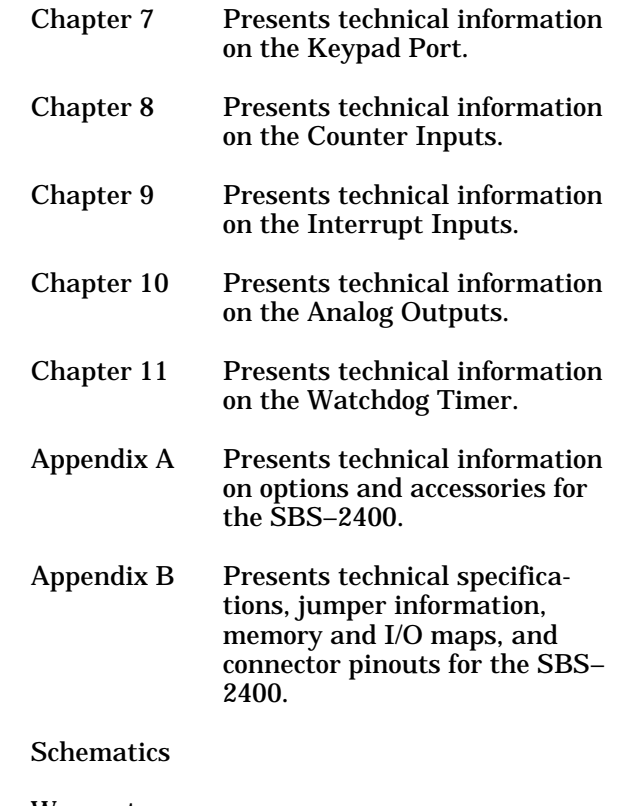

Warranty

# **SYMBOLS AND TERMINOLOGY**

Throughout this manual, the following symbols and terminology are used:

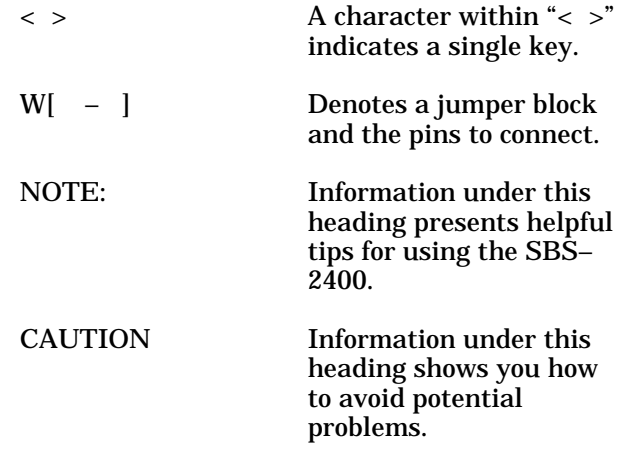

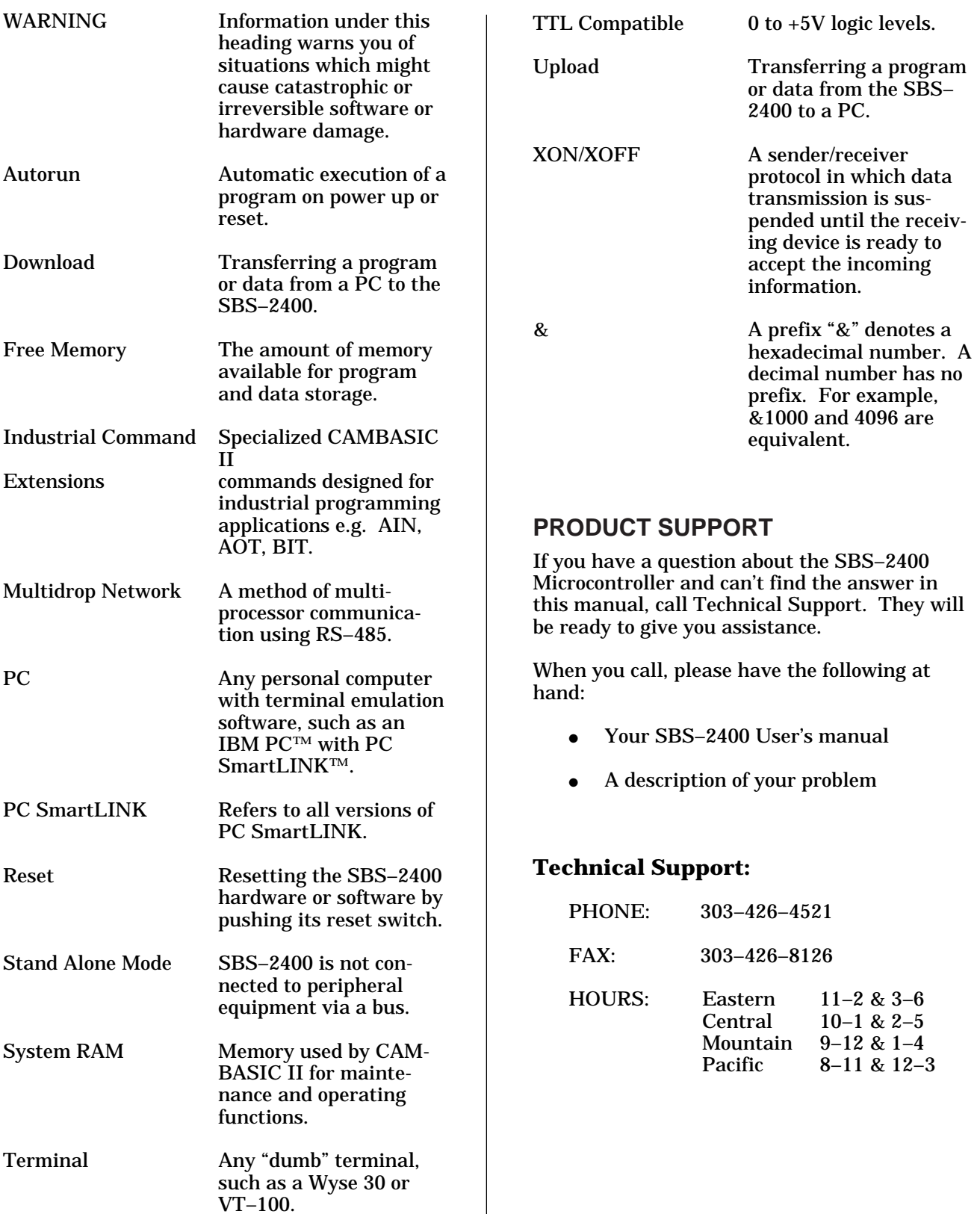

# **SBS–2400 DESCRIPTION**

The SBS–2400 Microcontroller is a 4.5" x 8" computer board that contains all the hardware and software necessary to create a control system. It uses a 64180 CPU (9.216 MHz) and can be operated in a stand–alone mode or in conjunction with other peripheral boards.

The SBS–2400 comes with CAMBASIC II software for program development. This language was specifically developed for control and data acquisition applications. For a complete description of CAMBASIC II and its commands, refer to the *CAMBASIC II Programming Guide*.

If you wish to use your PC's editing and merging features for program development, the SBS–2400 can be linked to your PC using PC SmartLINK. For a complete description of PC SmartLINK and its operation, refer to the *PC SmartLINK Manual.*

#### **MAJOR FEATURES**

● **Resident CAMBASIC II Software** The SBS–2400 provides CAMBASIC II software for program development. This software is designed for developing control and data acquisition programs. Its syntax is very similar to Microsoft BASIC™. However, industrial command extensions have been added to help you interface with both built–in and external real time hardware.

#### ● **Autoruns On Power Up**

Autorun refers to the automatic execution of a program on power up or reset. Autorun programs can be stored in EPROM, EEPROM or battery–backed RAM and will automatically execute when placed in socket U3.

#### ● **AutoBaud**

The autobaud feature automatically determines and operates at the baud rate of your terminal or PC.

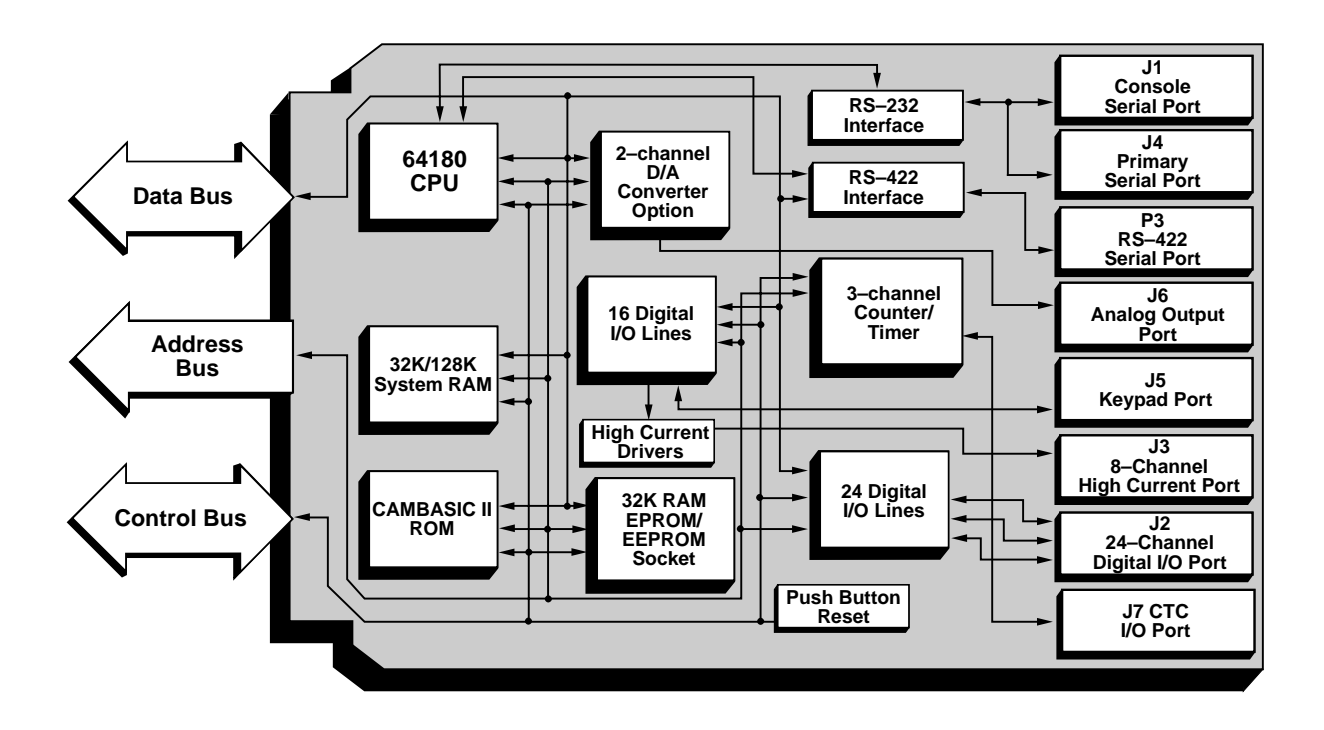

*Figure 1–1***—SBS–2400 Block Diagram**

**Serial Ports** The SBS-2400 has two programmable RS–232 serial ports. Baud rate, parity, length, and number of stop bits are software programmable for both ports using the CONFIG COM\$ command.

#### ● **Keypad Port**

The keypad port accepts a 4 x 4 matrix keypad. The keypad is automatically scanned and can be read using the KEYPAD\$ command. When a key is pressed, a software interrupt is generated.

#### ● **Real Time Clock Support**

An optional battery–backed calendar clock module can be installed on the SBS–2400. The time resolution is 0.01 seconds. Both the time and date are readable.

- **High Current Outputs** The SBS–2400 has eight high current sinking outputs for driving relays, lamps, small solenoids, etc.
- **On–Card Programmers** Once your program has been debugged, it can be stored into an EPROM or EEPROM device using the on–card programmer.

#### ● **Pulse Width Modulators** The SBS–2400 has four pulse width modulation (pwm) outputs. Two of the outputs are controlled through software and two can be configured via the 82C54. The ON and OFF times are independently variable.

#### **Software Event Counters** There are eight event counters which can accumulate up to 65,535 events. These are a part of the CAMBASIC II multitasking system. They operate over a 0–40 Hz range and can generate a software interrupt on a preset count.

#### ● **Timer Outputs**

Up to eight I/O lines can be designated as software timed outputs with a range of 0.01 to 655.35 seconds. These are a part of the CAMBASIC II tasking system.

An additional timer output can be provided via the 82C54. This output can be connected to a 9.216 MHz input and cascaded to give a range of over 400 seconds.

#### **Counter Inputs**

The SBS–2400 provides nine software and three hardware counters. Eight of the software counters are a part of the multitasking operating system and will count events. They accept count rates from 0 to 40 Hz. The remaining software counter is interrupt–driven and can accept count rates from 0 to 2 kHz.

The three 16–bit, hardware counters are supplied from a 82C54. These counters are programmable and can be configured as frequency inputs, PWM outputs, and high speed counters. Frequencies as high as 10 MHz can be measured. Optionally, these outputs can interface to opto–isolated input signals.

#### ● **Analog Outputs**

There are two optional analog outputs with 12 bits of resolution. Three output ranges are available: 0–5V, 0–10V, and  $±5V.$ 

#### ● **Parallel I/O Lines**

The SBS–2400 has 40 parallel I/O lines which are logic level compatible and can drive Opto 22™ style modules.

#### ● **Data Storage**

The SBS–2400 provides space for as much as 512K of RAM for storing and retrieving your process data. The RAM can be optionally battery–backed. The maximum program size does not increase beyond 32K (EPROM limited).

● **Battery–Backed Memory** The Battery–backed RAM option automatically saves your process variables and data when power fails.

#### **Watchdog Timer**

A watchdog timer is provided as a failsafe against program crashes or processor lockups. The watchdog will reset the SBS–2400 approximately every 150 mS unless reset by an I/O read at address (&E8).

# **OPERATING PRECAUTIONS**

The SBS–2400 contains static sensitive CMOS components. To avoid damaging these components, observe the following precautions before installing your SBS–2400 system:

1) **GROUND YOURSELF BEFORE HANDLING THE SBS MICROCON-TROLLER OR PLUGGING IN CABLES.**

#### 2) **DO NOT REMOVE OR INSERT THE SBS–2400 FROM A CARD CAGE WITH THE POWER APPLIED**.

#### 3) **DO NOT INSERT OR REMOVE COMPONENTS WHEN POWER IS APPLIED.**

When burning an EPROM or EEPROM, place the components in their sockets before applying power. However, you can install or remove jumpers when the power is applied.

### **GETTING STARTED**

Before installing your SBS–2400, become familiar with the location of various connectors and jumpers. Refer to *Figure 2–1.*

Throughout this manual there are references to jumper block W1 and W6. The jumpers configure the modes of the device located at U2 and U3.

*Table 2–1* shows the jumpers associated with each device.

#### *Table 2–1* **— U2 Memory Device Size**

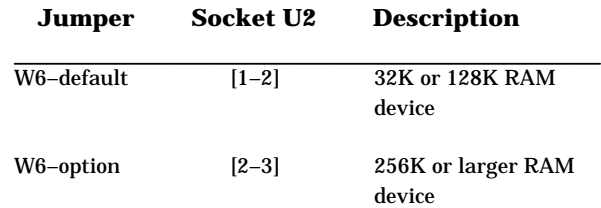

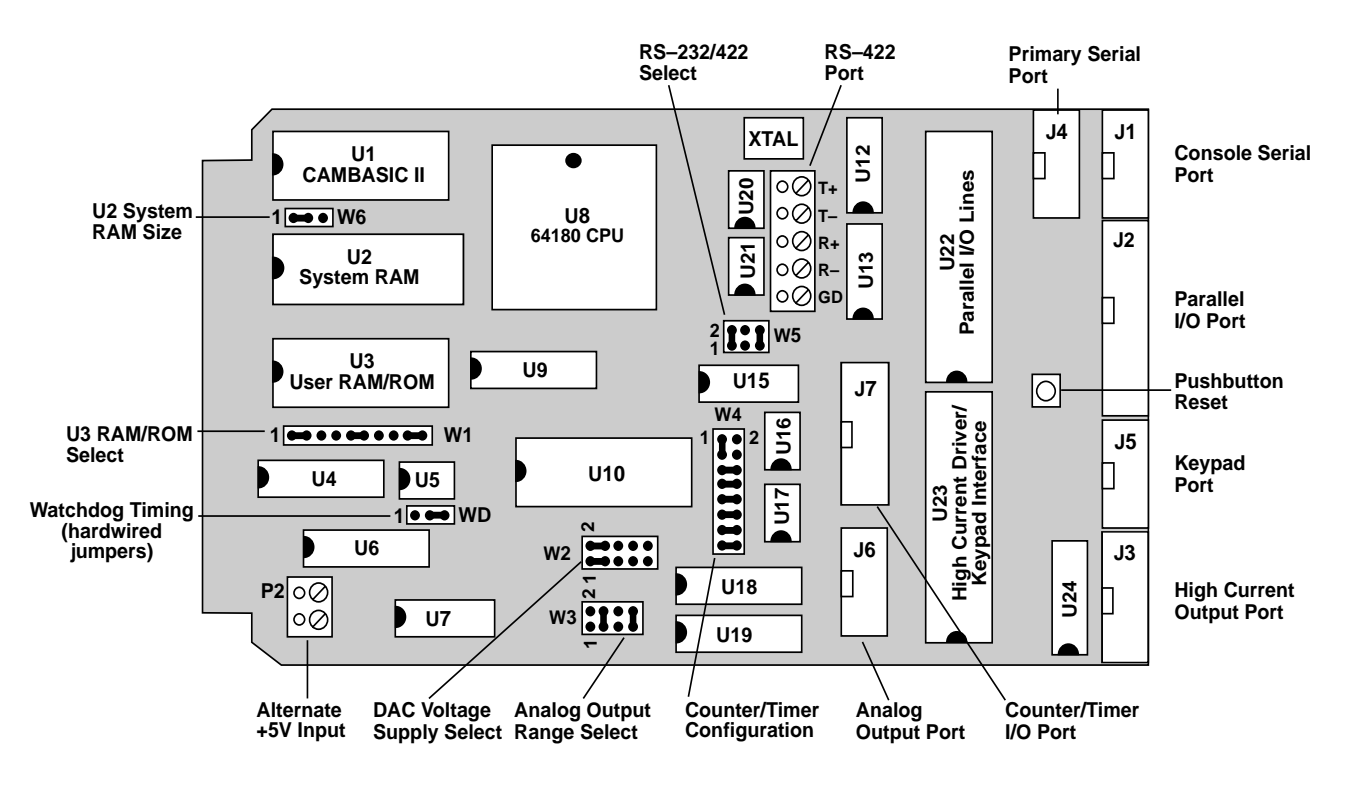

*Figure 2–1***—SBS–2400 Component Diagram**

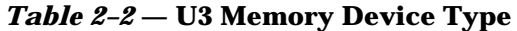

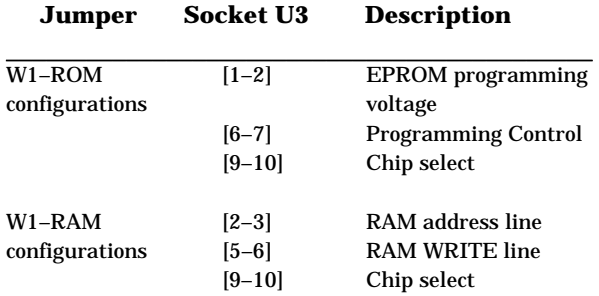

**NOTE:** Pins 4 and 8 are nonfunctional and never used.

# **DEVELOPMENT SYSTEM SETUP**

If you ordered a development system, it will contain all the necessary components to get a system up and running in just a few minutes. Follow the installation instructions in this section if you have a SBS–2400 development system or the following Octagon components:

- SBS-2400 Microcontroller
- PS-1020 Power Supply
- EB–3000 Enclosure Base
- VTC–series serial cable for your PC
- PC SmartLINK software.

If you have neither of these configurations, refer to "SYSTEM SETUP" in this chapter.

#### **Installing Your Equipment:**

The SBS–2400 jumpers are set to match PC SmartLINK communications software. Jumper changes are not necessary to operate your system.

- 1. Place the EB–3000 Enclosure Base before you with the rubber feet resting on the table surface.
- 2. Place the PS–1020 Power Supply in the bottom slot, making sure that the unit is pushed completely into the connector on the EB–3000. Confirm that the POWER and PROGRAM switches are in their OFF positions.
- 3. Plug the power cord on the PS–1020 into a 120 VAC source.
- 4. Place the SBS–2400 into the top slot of the card cage so that the components are facing up.
- 5. Ground yourself and plug the 10–pin connector on the serial cable into J1 on the SBS–2400. This is the Console serial port.

Plug the other connector into COM1 of your PC. If your PC has only one serial port, it is probably COM1. If you have two serial ports, check your computer manual to see which is COM1. If you are already using COM1, you can use COM2. Refer to the PC SmartLINK Manual for information on using COM2 rather that COM1.

6. Place your PC SmartLINK disk into drive "A:" and type.

**A:SL**

Press <ENTER> and PC SmartLINK will initialize your PC to match the SBS–2400.

- 7. Move the power switch on the PS–1020 to the ON position. A green LED will light.
- 8. In a few seconds a logon message will display similar to the following (assuming the baud rate is set to 9600):

**CAMBASIC II (tm) (c) 1985–90 Octagon Systems Corporation All rights reserved Vers 3.xx–24 - Free \_**

9. Press the <ESC> key. A logon message will display showing the current version of CAMBASIC II and the amount of free memory available. If you have more than 32K of RAM in the system, more memory will be shown and an additional message will confirm its existence.

> **CAMBASIC II (tm) (c) 1985-90 Octagon Systems Corporation All rights reserved Vers 3.xx–24 - Free - 29950**

- 10. The system is now ready for you to start programming. If the system has not responded as described, refer to "TROUBLESHOOTING" in this chapter.
- 11. Type in the following test program:

```
10 FOR X=0 TO 2
20 PRINT "Hello ";
30 NEXT
40 PRINT
```
12. Type RUN. The system will display:

**Hello Hello Hello**

This concludes the quick setup using a development system. If you have a hard disk, you may want to move PC SmartLINK to drive "C:". Refer to the *PC SmartLINK Manual* for more information.

Chapter 3 contains the information necessary to connect your card to external I/O devices.

# **SYSTEM SETUP**

**\_**

If you are using components other than those listed below, use the following instructions to install your SBS–2400:

- PS-1020 Power Supply
- EB–3000 Enclosure Base
- VTC–series serial cable for your PC
- PC SmartLINK software

# **Installing Your Equipment:**

SBS–2400 jumpers have been set at the factory for the most common configuration. Jumper changes are not necessary to operate your system.

- 1. Make sure that the SBS–2400 is not laying on a conducting surface. It is advisable to mount standoffs in each corner of the board.
- 2. The SBS-2400 needs  $a + 5V$  and  $+12V$ supply. –12V is also required if you are using analog outputs with the  $\pm 5V$

range. Any well–regulated supply that can furnish at least 100 mA at +5V and ±40 mA at ±12V can be used. "Switching" power supplies are not recommended since analog output voltage may exhibit switching noise. With the supply off, connect the +5V lead to pins 1 and A of a 44–pin connector (CE–44). Connect the ground lead to pins 22 and Z. Connect the +12V lead to pin X and the –12V lead to pin 21. Place a normally open switch between pins X and 20. This is used to switch the programming voltage. Place the connector on P1.

3. The serial cable for the SBS–2400 is terminated with a 10–pin IDC connector on the SBS–2400 end and a connector that is appropriate to the PC or terminal that you are using. Plug the 10–pin connector on the cable into J1 on the SBS–2400.

Refer to Appendix A, "Creating a Custom Communications Cable", if you will be making your own cable.

4. You can use either a PC or CRT terminal as a programming device.

#### **Using a PC**:

Plug the other end of the serial cable into COM1 of your PC. If your PC has only one serial port, it is probably COM1. If you have two serial ports, check your computer manual to see which is COM1. If you are already using COM1, you can use COM2. See the *PC SmartLINK Manual* for information on using COM2 rather that COM1. If you are not using PC SmartLINK, refer to Appendix A, "Using Other Serial Communications Software".

#### **Using a Terminal**:

Follow the terminal instruction manual and initialize your terminal to 9600 baud, 8 data bits, no parity and 1 stop bit. If your terminal cannot operate at this baud rate, the SBS–2400 will adapt to 1200, 2400, 4800, or 19.2K baud. The number of data bits, parity and stop bits remain the same.

- 5. After connecting the terminal or PC to the SBS–2400, you are ready to establish communications. Turn on your terminal or boot up your communications program on your PC.
- 6. Turn on your power supply. On power up a copyright message is printed. If a nonsense message appears, your terminal is not set at 9600 baud. In either case, press the <ESC> key. The system will adapt to your baud rate and display a logon message showing the current version of CAMBASIC II and the amount of free memory available:

**CAMBASIC II (tm) (c) 1985-90 Octagon Systems Corporation All rights reserved Vers 3.xx–24 - Free -29950**

If you don't get the proper logon, check the serial parameters (other than the baud rate) to make sure they are set correctly. If the system still does not respond, refer to "TROUBLESHOOT-ING" in this chapter.

- 7. The system is now ready for you to start programming.
- 8. Type the following test program:

```
10 FOR X=0 TO 2
20 PRINT "Hello ";
30 NEXT
40 PRINT
```
9. Type RUN. The system will display:

**Hello Hello Hello**

**\_**

**NOTE:** If you are using a terminal and program development takes more than one day, you should consider saving your program to on–card memory. This allows you to retrieve your program at a later date. Refer to Chapter 5, Memory Sockets, for information on saving programs to memory devices.

### **TROUBLESHOOTING**

#### **No Power To SBS–2400:**

- 1. Make sure the power cord is properly connected between the power supply and SBS–2400.
- 2. If you are using a PS–1020 Power Supply, make sure its fuse (located under the power transformer) is not blown.

#### **No Sign–On Message:**

1. Check the serial parameters on your PC or terminal. The default setting should be:

> 9600 baud, no parity, 8 data bits, 1 stop bit

- 2. Make sure the serial cable is properly connected between the SBS–2400 and your PC or terminal.
- 3. Make sure the serial cable is working properly by performing a point–to–point check on the connectors. Refer to Ta*ble A–1* in Appendix A for corresponding connector, signal and pin numbers.
- 4. Make sure the SBS–2400 is receiving power. It requires +5V and +12 VDC. – 12V is also required if you are using analog outputs with the  $\pm 5V$  range.

#### **Test Program Does Not Work:**

If you are using PC SmartLINK and the test program does not work, call the Octagon Technical Support Department.

If you are using other serial communications software and your test program does not work, it is probably due to noncommunication between the PC and the SBS–2400. To verify that the SBS–2400 is communicating with your PC:

- 1. Connect an oscilloscope to U12, pin 8 on the SBS–2400.
- 2. Press any key on the PC keyboard to verify that the signal switches between +5V and ground.
- 3. If the signal does not switch between +5V and ground, check U12, pin 10 on the SBS–2400 for a signal change of at least ±3V.
- 4. If you cannot get a signal at U12, pin 10, check your computer and make sure it is transmitting.

If you are using a communications package other than PC SmartLINK, note the following:

• The SBS-2400 does not send a CTS signal to the host. Your PC or terminal must tie this line high. If your terminal or communications software requires other signals (DCD, DSR), you may have to tie these signals to the appropriate levels. You may be able to ignore these lines in software.

# **Setup and Operation**

#### **WARNING APPLY POWER TO THE SBS–2400 BEFORE APPLYING AN INPUT VOLT-AGE TO THE PARALLEL I/O LINES**.

This prevents excessive currents from flowing and damaging input devices. If you cannot apply power to the SBS–2400 first, contact the Technical Support Department for suggestions appropriate to your application.

# **J2 I/O LINES DESCRIPTION**

An 82C55 (U22) is used to control 24 parallel I/ O lines at connector J2. All lines are TTL logic level compatible (0 to  $+5V$ ) and have 10K pull– up resistors. I/O address is 40H-43H.

The three ports of the 82C55 are organized as follows:

- **Port A** Eight lines that can be programmed as all inputs or all outputs. Directly interfaces to connector J2. I/O address is 0.
- **Port B** Eight lines that can be programmed as all inputs or all outputs. Directly interfaces to connector J2. I/O address is 1.
- **Port C** Eight lines which can be programmed in one group of eight lines or two groups of four lines as all inputs or all outputs. Bits 0 and 1 of Port C can be used as inputs, outputs, interrupts, or a counter. I/ O address is 2. Refer to Chapter 8, "Counter Inputs," for more information.

# **J3 I/O LINES DESCRIPTION**

An 82C55 (U23) is used to control 8 parallel output lines at connector J3. All lines are TTL logic level compatible  $(0 to +5V)$  and have 10K pull–up resistors. These lines interface to a high current driver and connector J3. I/O address is 0-3.

All eight lines can be used as general purpose TTL I/O lines by replacing the 2804 at U24 with a dip shunt jumper.

### **J3 High Current Outputs:**

The eight I/O lines at J3 (pins 1,3,5,7,9,11,13,14) can be used as high current drivers. These outputs will switch loads to ground.

The logic outputs from the high current port are inverted. That is, a "1" or " $\overrightarrow{ON}$ " written to the high current port causes the output to switch on or go low. The output driver chip, U24, can be replaced with DIP shunt jumpers so that it is TTL compatible like the other ports.

#### **CONSIDERATIONS FOR HIGH CURRENT OUT-PUTS:**

Each of the high current outputs can sink 500 mA at +50V. However, the package dissipation will be exceeded if all outputs are used at the maximum rating. The following conservative guidelines assume the number of outputs are on simultaneously:

**NOTE:** When on, the saturation voltages are incompatible with TTL logic levels and should not be used to drive other logic devices.

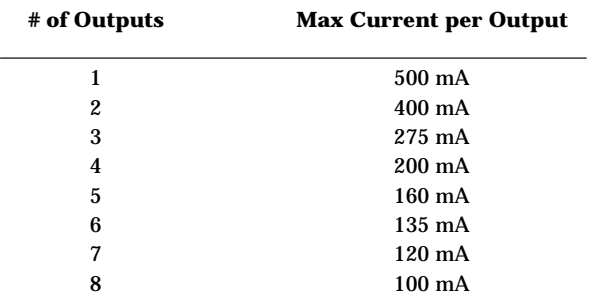

- Since the thermal time constant of the package is very short, the number of outputs that are on at any one time should include those that overlap even for a few milliseconds.
- Incandescent lamps have a "cold" current of 11 times that of its "hot" current. It is recommended that lamps requiring more than 50 mA not be used.
- When inductive loads are used, protection diodes or other schemes must be used. Refer to *Figure 3–1*.

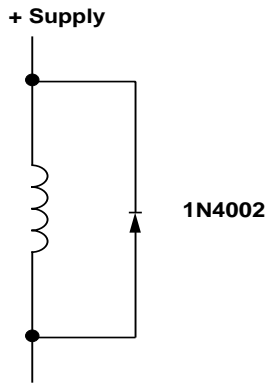

**(To High Current Output)**

#### *Figure 3–1* **— Inductive Load Protection Circuitry**

● Paralleling outputs for higher drive is NOT recommended and could result in damage since the outputs will not share current equally.

#### **WARNING**

If external devices, such as 24 VDC relays are driven, the ground of the external  $+24V$ supply must be connected to J3, pins 4, 6, 8, 10, or 12 and NOT the digital ground. Failure to do so will produce a ground loop within the SBS-2400 and can cause erratic operation.

### **INTERFACING TO AN OPTO–MODULE RACK**

Parallel I/O lines can be interfaced to an 8–, 16– or 24–position opto–module rack with an ORI– 24 cable assembly. One end of the ORI–24 plugs into J2 and the other plugs into a PB–8, PB–16, or PB–24 mounting rack. Ground and +5V are furnished through the ORI–24. However, it is recommended that a separate line be run to +5V and ground on the opto–module rack.

Use the following table to determine the corresponding opto channel for a particular 82C55 port:

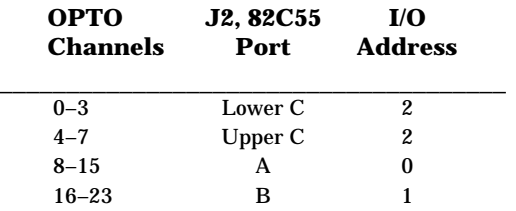

#### **INTERFACING TO SWITCHES OR OTHER DEVICES**

The UTB–26 and UTB–14 terminal boards provide a convenient way of interfacing switches or other parallel I/O devices to a 82C55 converter on the SBS–2400. I/O lines at connector J2 can be connected to the UTB–26 with a CMA–26 cable. I/O lines at connector J3 can be connected to the UTB–14 with a CMA– 14 cable. Parallel I/O devices are then connected to the screw terminals on the UTB board.

# **CONFIGURING PARALLEL I/O LINES**

On power up or reset, all parallel I/O lines are inputs. All lines have  $10\overline{K}$  pull up resistors to the +5V supply. To reconfigure I/O lines as outputs, use the CONFIG 4 and CONFIG 5 command. When a line is configured as an output, it can sink a maximum of 2.5 mA at  $+0.\overline{4}V$  and can source a minimum of 2.5 mA at +2.4V. When driving opto modules, the output can sink 15 mA at 1.0V. Refer to the *CAMBASIC II Programming Guide* for configuring information.

#### **PROGRAMMING EXAMPLE—J2 PARALLEL I/O**

```
10 ..Connect a UTB–26 to J2
20 CONFIG 4,0
30 CONFIG 5,0,0,0,1,1
40 ..Perform other initialization
routines
100 OUT 0,1
110 D = INP(2)
120 B = BIT(2,1)
130 BIT 1,3,1
```
#### **Program Explanation:**

- 20 Tells CONFIG 5 where 8255 is located<br>30 Configures 8255 ports A & B as low
- Configures 8255 ports A  $\&$  B as low outputs, C as all inputs
- 100 Sets Port A, bit 0 to a 1<br>110 Reads all lines on Port
- Reads all lines on Port C
- 120 Reads Port C, bit 1
- 130 Turns on bit 3 of high current port
- **NOTE:** For Port A on J3, a "1" turns on a high current line while a "0" turns it off.

#### **COMMANDS**

*Table 3–1* shows the CAMBASIC II commands used for parallel I/O functions:

#### *Table 3–1* **— Parallel I/O commands**

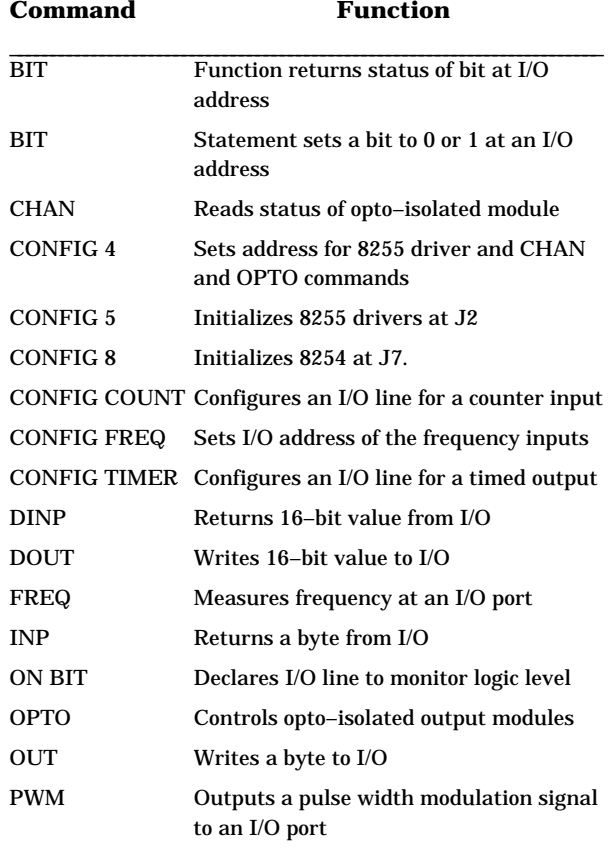

# **DESCRIPTION**

The SBS–2400 has two serial ports that can be used for interfacing to a printer, terminal or other serial device. The Console port is used primarily for program development. During run time it can be used for other functions. The Primary port can be used for interfacing the SBS–2400 to a multidrop network or to devices that require handshaking. Both ports support XON/XOFF protocol to slow down data transmissions. The RS–422 port (P3) is used for interfacing the SBS–2400 to serial devices that require long distance data transmission and use the RS–422 communication standard.

Default parameters are 9600 baud, 8 data bits, no parity, and 1 stop bit. These parameters can be changed with the CONFIG 3 command. Refer to the *CAMBASIC II Programming Guide* for further information.

### **Console Port – (J1):**

The console port is located at J1. A VTC–10 style cable is required. This port has an RTS input line so that the receiving device can control the output of the Console port.

CAMBASIC II provides a 256 character output buffer that is interrupt driven and sends characters out the serial port without slowing down program execution. When you execute any of the PRINT statements, the characters to be printed are turned over to the multitasker for transmission and CAMBASIC II continues program execution. However, if you try to fill the output buffer with more than 256 characters, program execution will stop until all the characters have been sent to the buffer. Any character from 0 to 255 can be transmitted.

An input character automatically generates an interrupt and the character is then stored into a 256 byte input buffer. Thus, your program can be executing simultaneously with the reception of characters.

This port is normally used in programming the SBS–2400. However, during run time it may be used as a general purpose serial port. When used for programming or with the INPUT statement, it will only accept ASCII characters with values from 0 to 127. When used with the INKEY\$ and COM\$ functions, it will return all data from 0 to 255.

You can access the buffer in three ways. You may need to consult the *CAMBASIC II Programming Guide* for more information.

1) In the first method, executing the INPUT statement will remove all characters in the buffer up to the terminator character and put them into a CAMBASIC II variable.

In this mode you have access to the full 256 bytes. If the buffer is not read and the buffer fills, all subsequent characters will be discarded. A possible disadvantage of using the INPUT statement is that the program will halt until the terminator is received. If the operator is on a coffee break . . . .

2) The second method is to use the INKEY\$ function. Characters may be removed one at a time with this function. When the buffer is empty, a null string will be returned.

In this mode you have access to the full 256 bytes. If the buffer is not read and the buffer fills, all subsequent characters will be discarded. The INKEY\$ function may be used anywhere in the program.

3) The last method uses the multitasking statement, ON COM\$. When this is executed, characters are automatically buffered until a termination condition (which you specify) is reached. The program will then jump to a subroutine that removes the entire string from the buffer.

In this mode you have access to only 128 of the 256 bytes at a time. If the number of characters in the buffer reaches 128 before meeting your termination conditions, the program will still jump to the subroutine mentioned above. If the buffer is not read and the buffer fills to 256 characters, all subsequent characters will be discarded. The advantage of this method is that the whole string is captured without halting program execution.

#### **Primary Port–(J4):**

The Primary port is located at J4. A VTC–10 style cable is required. This port can be used for general purpose serial data transfer or when the SBS–2400 is part of a multidrop communications network. Programming may not be done through this port.

**NOTE:** W5 [5–6] must be jumpered to use the Primary port. The RS–422 (P3) port cannot be used when the SBS–2400 is jumpered to use the Primary port

CAMBASIC II provides a 256 character output buffer that is interrupt driven and sends characters out the serial port without slowing down program execution. When you execute any of the PRINT statements, the characters to be printed are turned over to the multitasker for transmission and CAMBASIC II continues program execution. However, if you try to fill the output buffer with more than 256 characters, program execution will stop until all the characters have been sent to the buffer. Any character from 0 to 255 can be transmitted.

An input character automatically generates an interrupt hand the character is then stored in a 256 byte input buffer. Thus, your program can be executing simultaneously with the reception of characters.

You can access the buffer in three ways. You may need to consult the *CAMBASIC II Programming Guide* for more information.

1) In the first method, executing the INPUT statement will remove all characters in the buffer up to the terminator character and put them into a CAMBASIC II variable. Only characters from 0 to 127 can be used with he INPUT statement.

In this mode you have access to the full 256 bytes. If the buffer is not read and the buffer fills, all subsequent characters will be discarded. A possible disadvantage of using the INPUT statement is that the program will halt until the terminator is received. If the operator is on a coffee break . . . .

2) The second method is to use the INKEY\$ function. Characters may be removed one at a time with this function. When the buffer is empty, a null string will be returned. Any character from 0 to 255 can be returned.

In this mode you have access to the full 256 bytes. If the buffer is not read and the buffer fills, all subsequent incoming characters will be discarded. The INKEY\$ function may be used anywhere in the program.

3) The last method uses the multitasking statement ON COM\$. When this is executed, characters are automatically buffered until a termination condition (which you specify) is reached. The program will then jump to a subroutine that removes the entire string from the buffer. Any character from 0 to 255 can be returned.

In this mode you have access to only 128 of the 256 bytes at a time. If the number of characters in the buffer reaches 128 before meeting your termination conditions, the program will still jump to the subroutine mentioned above. If the buffer is not read and the buffer fills to 256 characters, all subsequent characters will be discarded. The advantage of this method is that the whole string is captured without halting program execution.

The RTS line may be read using the following BASIC statement:

**100 B = BIT (130,5)**

The CTS line may be controlled to hold off the sending device from transmitting. Use the following BASIC statements:

```
400 BIT 128,4,1
500 BIT 128,4,0
```
Line 400 sets the CTS line low, requesting the transmitting device to hold off. Line 500 sets the CTS line high, signaling the transmitting device it is OK to send.

#### **RS–422 Port–(P3):**

The RS–422 port is located at P3. This port is designed to interface to serial devices that use the RS–422 communications standard and require long distance data transmission. RS– 422 serial connections to the SBS–2400 are made through screw terminals on P3.

**NOTE**: W5 [3–4] must be jumpered to use the RS–422 port. The Primary port cannot be used when the SBS–2400 is jumpered to use the RS–422 port.

### **SERIAL PORT FILE NUMBERS**

CAMBASIC II references the serial I/O ports by file numbers. The following table shows the corresponding file number to serial I/O port:

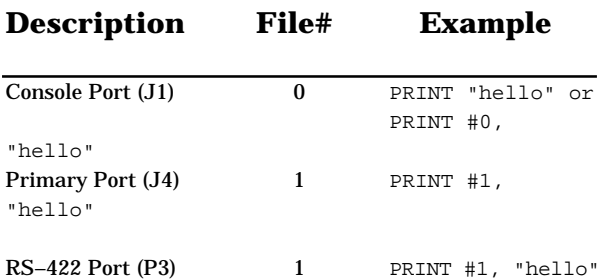

#### **CHANGING THE BAUD RATE**

Use CONFIG 3 to change the baud rate of the Console and Primary serial ports. 150K and 38.4K baud rates are not available on the SBS–2400.

### **SERIAL I/O COMMANDS**

*Table 4–1* shows the CAMBASIC II commands used for serial I/O functions:

#### *Table 4–1***—Serial I/O Commands**

#### **Command Function**

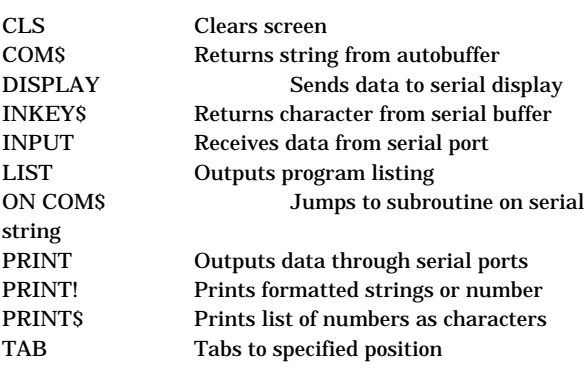

# **MEMORY DEVICES**

Programs and data can be saved to a 16K EPROM or 8K or 32K EEPROM located in socket U3. U2 is the system RAM and will accept static RAM devices from 32K (supplied) to 512K. 128K is currently available. 256K and 512K will be offered when available.

The following is a description of the types of memory devices that are compatible with the SBS–2400:

#### **EPROM:**

Any 27C128 EPROM with a speed of 250 nS or faster and a programming voltage of +12.5V.

#### **EEPROM:**

Any 28C64 (8K) or 28C256 (32K) EEPROM with a speed of 250 nS or faster.

#### **Battery–Backed RAM:**

#### **DS–1213C AND DS–1213D SMARTSOCKETS**

The DS–1213C and DS–1213D SmartSockets are options with this system. These modules have DIP sockets with built–in power fail circuitry and a dual battery system with a minimum life of 5 years. The DS–1213C provides battery–backup for a low power, 32K CMOS RAM. The DS–1213D provides battery– backup for a low power, 128K CMOS RAM.

#### **CAUTION**

Do not put a DS–1216EM Real Time Clock into the top of the SmartSocket. This will seriously shorten the battery life of the SmartSocket.

To install a SmartSocket on the SBS–2400:

- 1. Remove the existing RAM from the socket you wish to use (U2 or U3.)
- 2. Install the SmartSocket into the empty socket with the index mark pointing towards the SBS–2400 contact fingers.
- 3. Install the RAM into the top of the SmartSocket. Make sure pin 1 on the RAM module is aligned with pin 1 of the SmartSocket.

#### **DS–1216EM REAL TIME CLOCK**

The DS–1216EM Real Time Clock module is an option with the SBS–2400. The Clock has a built–in, dual battery system with a minimum life of 5 years. Accuracy is 1 min./mon. at 25° C.

#### **WARNING**

The DS–1216EM is a modified version of the standard DS–1216E. The standard part will not function properly and will be damaged during EPROM programming.

Real Time Clock Installation— The U3 socket may contain either a 32K EEPROM or 16K EPROM.

1. Jumper this socket for the device that you will be using. Refer to Appendix B, "Jumper Descriptions" for jumpering information.

If you will not be using this socket for memory, jumper:

W1 [1–2], [6–7], [9–10]

No other jumpers at W1 are used.

- 2. After the appropriate jumpering, install the DS–1216EM in U3 with the index mark on the Clock pointing towards the SBS–2400 contact fingers.
- 3. Plug an EPROM or EEPROM into the top of the Clock with the index notch on the RAM pointing the same way.
- 4. The Clock is shipped with its internal oscillator turned off to maximize battery life. To turn it on, type:

**TIME ON**

You need to do this only once.

5. To test the Clock, type:

**DATE 11,15,88,1**

Then type:

**PRINT DATE\$(0)**

6. If it prints out as shown below, the Clock is working properly.

**11/15/88**

You can now set the time. For more information see the *CAMBASIC II Programming Guide* for the TIME, DATE, TIMES and DATES commands.

Writing to the Clock will not affect any EPROM or EEPROM that may be plugged into it. The write–enable jumper, W1 [5–6], does not need to be installed to use the Clock. However, the chip select jumper, W1 [9–10], must be installed. The DS–1216EM does not provide battery–backup for a plug–in RAM, only for the internal clock circuitry.

#### **SAVING PROGRAMS IN NONVOLATILE MEMORY**

Programs can be saved to a nonvolatile memory device in socket U3. U3 is mapped as the lower 32K I/O addresses. CAMBASIC II moves a program from U3 down into system RAM before running the program. When your program is finalized, the SAVE command can be used to store the program to a memory device in U3.

The following are considerations for storing your program to nonvolatile memory:

- An autorun program may only reside in socket U3.
- Programs up to 8K can be stored in an 8K EEPROM (28C64).
- Programs up to 16K can be stored in a 16K EPROM (27C128).

One advantage of using EEPROMs is you do not need to erase them as you would EPROMs. Another advantage is that EEPROMs program much faster than EPROMs. The disadvantage of using EEPROMs is that they cost more than EPROMs.

● Programs up to 32K can be stored in a 32K RAM (43256C with DS–1213C) or a 32K EEPROM (28C256) in U3.

To make the memory nonvolatile, remove the W1 [5–6] write–enable jumper so that data cannot be accidentally written to this socket.

Refer to Appendix B "Jumper Descriptions" for information on jumpering the SBS–2400 for the above options.

#### **Saving Programs To EPROM:**

CAMBASIC II programs can be saved to a 16K byte EPROM using the SBS–2400 on–board EPROM programmer.

To save programs to EPROM:

- 1. Remove power from the SBS–2400.
- 2. Make sure the following jumpers are installed:
	- W1 [1–2], [6–7], [9–10]

No other jumpers at W1 are used.

- 3. Make sure the program switch on the PS–1020 is OFF. The red LED should NOT be on.
- 4. Install a 27C128 EPROM into socket U3
- 5. Apply power to the SBS–2400.
- 6. Download your program from the PC to the SBS–2400 by following the download procedure in the *PC SmartLINK Manual*.
- 7. Save your program in EPROM by entering:

**SAVE 0**

.

8. The following prompt will be displayed:

**+12V ON <ENT>**

9. Turn on the PS–1020 PROGRAM switch. The red LED on the PS–1020 will illuminate when the programming supply is active, and the system will begin programming the EPROM. Press the <ENTER> key.

10. The next prompt will indicate the number of bytes that will be saved. The remaining bytes will be decremented during programming.

**xxxx bytes**

If the EPROM fails to program, an error message will display:

**<Fail @ xxx>**

- **NOTE:** Programming takes approximately 20–40 mS per byte. The total time to burn your program depends upon program length and EPROM characteristics. A typical 16K program would take about 8 minutes.
- 11. When programming is complete, the following prompt will display:

**+12V OFF <ENT>**

- 12. Turn off the PROGRAM switch on the PS–1020 and press the <ENTER> key.
- 13. To load the program back into RAM for modification, type:

**LOAD**

#### **Saving Programs To EEPROM Or Battery–Backed RAM:**

To save CAMBASIC II programs to EEPROM or battery–backed RAM:

- 1. Remove power from the SBS–2400.
- 2. Install the jumpers as follows:

W1[2–3], [5–6], [9–10]

No other jumpers at W1 are used.

- 3. Install a memory device into socket U3.
- 4. Apply power to the SBS–2400.
- 5. Transfer your program to the SBS–2400 by following the download procedure in the *PC SmartLINK Manual*.

6. Save your program by typing:

SAVE 2

7. Since EEPROMs program quickly, no time message is displayed. If the program was stored, the following message will display:

**xxxx bytes**

If the RAM or EEPROM fails to program, an error message will display:

**–<Fail @ xxx>**

8. To load the program back into RAM for modification, type:

**LOAD**

**NOTE:** Programming will be virtually instantaneous for battery– backed RAM and may take several seconds for EEPROMs. The exact speed depends upon program length and EEPROM characteristics.

#### **COMBINING PROGRAM AND DATA ON ONE MEMORY DEVICE**

To save both program and data to a memory device in U3, data must be placed in a memory location that does not conflict with the memory location of your program.

To determine an appropriate memory location for your data:

- 1. Save your CAMBASIC program first and record the number of bytes that are displayed.
- 2. Use the following formula to determine the address to start your data:

start address =  $&304 + program$  length

To save a block of data, you must use the CAMBASIC II SAVE! command. Use the starting address calculated above. Refer to the *CAMBASIC II Programming Guide* for more information.

# **Memory Sockets**

The following program assumes that a program or data has been put into RAM starting at address &8500.

Data stored from &8500 to &8700 will be stored to EPROM beginning at its address of &1000.

**SAVE! &8500,&8700,&1000**

Your program must be located below &1000 or else the data saved to EPROM will be invalid.

One way to check for the end of a program in EPROM is to execute the statement:

**PR%%&100**

Pressing the space bar will cause the listing to continue. Keep pressing the space bar until the screen displays FF's. This is the place to store save to.

A 27C128 can save up to 16K bytes of data , resulting in a maximum address to the EPROM of &3FFF. If your SAVE! is longer than the EPROMs capacity, the lower addresses in the EPROM will be over written and corrupted.

# **WRITE–PROTECTION**

An EEPROM device or battery–backed RAM can be write–protected by removing the following jumpers:

U1: W1[5–6]

No other jumper changes are necessary.

# **LOADING PROGRAMS INTO RAM**

You may wish to load your autorun program back into RAM for modification or reference.

To load a program:

1. Enter:

**LOAD**

- 2. Your program will be transferred to system RAM.
- 3. You can now view or modify your program. If you change your program and want to save the new version, refer to "SAVING PROGRAMS TO EEPROM OR BATTERY–BACKED RAM" in this chapter. Make sure the write–enable jumper is installed before saving your program.

# **DESCRIPTION**

Pin 16 on the Expansion Bus is the speaker output from the 64180 CPU chip. This port can be used to connect a speaker to the SBS–2400. The SOUND command is used for frequency generation. Refer to the *CAMBASIC II Programming Guide* for programming information.

**Connecting a Speaker to the SBS–2400:**

Refer to *Figure 6–1* for circuit connections to a speaker.The series resistor determines the volume. The capacitor size sets the lower frequency limit. Generally, values from  $100 \mu F$ to  $\overline{470}$   $\mu$ F are adequate. The speaker can be any impedance but those with 50 ohms or greater will produce a higher sound level.

The output capability is limited to applications with low ambient noise. An amplifier may be required in some  $\varepsilon$  plications.

#### **CAUTION**

DO NOT connect pin 16 directly to a speaker, ground or +5V, even momentarily, as damage to the CPU may result.

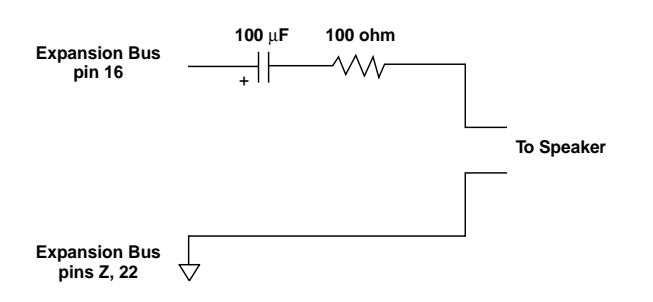

*Figure 6–1***—Speaker Interface Circuitry**

### **PROGRAMMING EXAMPLE**

The following generates a frequency at 1024 Hz for a 10 second duration:

10 SOUND 1024,10

**NOTE**: The SOUND statement is cancelled when program execution halts.

# **DESCRIPTION**

Connector J5 serves as the keypad interface to the SBS–2400. The KP–1, KP–2, or KP–3 keypad can connect to J5 via a 10–pin cable assembly supplied with the keypad.

#### **Scanning the Keypad:**

On power up, the keypad is configured with lower port C as inputs and upper port C as outputs. Scanning is enabled using the ON KEYPAD\$ command. The keypad is then scanned every 80 mS which is the debounce time. It can be changed using the CONFIG KEYPAD\$ command. The keypad value is read into the interrupt subroutine declared by ON KEYPAD\$ using the KEYPAD\$ function. You can customize the response to the KEYPAD\$ function by poking into memory locations starting with the address returned by SYS(12).

#### Refer to the *CAMBASIC II Programming*

*Guide* for additional initializing and programming information.

# **PROGRAMMING EXAMPLE:**

The following example shows how to use each of the functions and commands described above. Your application may not need all of the commands.

```
10 CONFIG KEYPAD$ 4
20 ..optionally change a keypad
value.
30 .. change the "B" key to the
letter "M" (ASCII
77)
40 POKE SYS(12) + 8,77
50 ON KEYPAD$ GOSUB 500
60 ..
70 GOTO 60
 .
   .
 .
500 A$=KEYPAD$(0)
510 IF A$="C" THEN B$=" "
520 IF A$="#" THEN ..enter
530 PRINT A$;
540 B$=B$+A$
550 RETURN
560 ..enter
570 FL=1
600 RETURN
```
#### **Program Explanation:**

- 10 Changes debounce time to 40 mS rather than defaulting to 80 mS
- 40 Get address of keypad character string, add offset to eighth key
- 50 Set up interrupt
- 500 Get keypad value
- 510 Clear buffer if "C" is pressed
- 540 Build string
- 570 The variable FL is a flag read by the main program to determine if a keypad string has been entered. The flag should be cleared for subsequent tests. B\$ must be cleared before subsequent characters are entered.

### **COMMANDS**

*Table 7–1* shows the CAMBASIC II commands for the keypad:

#### *Table 7–1* **— Keypad Command**s

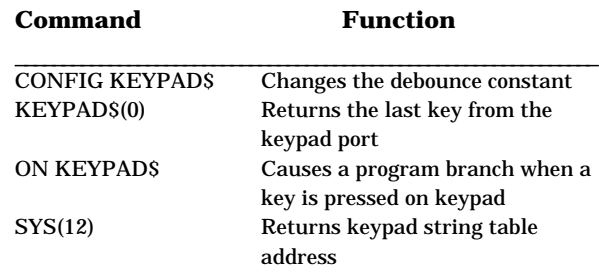

# **SOFTWARE COUNTER/TIMERS**

The SBS–2400 has nine software counter/ timers that are designed to count low speed events. Eight are part of the CAMBASIC II multitasking system and accept count rates from 0 to 40 Hz. One is interrupt driven and designed to accept count rates from 0 to 2 kHz.

J2, pin 13 (or P1, pin 19 on the Expansion Bus) is the software counter/timer input for the SBS– 2400. You can apply any TTL level signal up to 2000 Hz to this input. Changes faster than this will be ignored. Counting occurs on a high to low transition.

Before using a software counter, configure the four bits of lower Port C (located on 82C55, U22) as inputs. Use the CONFIG 4 and CONFIG 5 commands to configure these ports. Refer to the *CAMBASIC II Programming Guide* for more information.

#### **Using CAMBASIC II Commands for Software Counter Control:**

The CONFIG COUNT command is used to define a software counter and has the following syntax:

**CONFIG COUNT number, address, bit [,preset][,AUTO]**

*number* is the counter number which ranges from 0 to 8. Counters 0–7 are low speed counter/timers and counter 8 is a high speed counter/timer.

*address* is the I/O address of the port to serve as the count input. The range is 0 to 255.

*bit* is the bit at that port which will act as an input. This parameter ranges from 0 to 8.

*preset* is an optional parameter. If it is not zero, a program branch will occur when the preset count is reached. The branch is declared with the ON COUNT statement. The use of the optional *AUTO* parameter causes the counter to be reset to zero. Thus, you will not miss any count while the program branch is occurring.

Other CAMBASIC II commands are used to control the software counter/timers. The ON COUNT command is used to generate an interrupt when a predetermined number of

counts is reached. Counts are read using the COUNT function. CLEAR COUNT zeros out the counter while START COUNT enables counting. Counting can be stopped at any time using STOP COUNT. Refer to the *CAMBASIC II Programming Guide* for more information.

**NOTE:** J2, pin 13 can also be used as an interrupt. If you are using this connection as an interrupt, use the ON ITR0 command for program branching. Do not use the ON COUNT 8 command.

#### **PROGRAMMING EXAMPLE— SOFTWARE COUNTERS**

The following example shows how to set up a software counter interrupt:

```
10 CONFIG COUNT 8,0,0,500, AUTO
20 ON COUNT 8 GOSUB 1000
30 START COUNT 8
  .
 . your program continues
 .
100 A=COUNT(8)
110 IF (A > 100) AND (BD = 1) THEN
STOP COUNT 8
 .
 . your program continues
 .
1000 .. counter interrupt here
1010 CC = COUNT(8)
1020 F1 = 0
1030 RETURN
```
#### **Program Explanation:**

- 10 Set up counter 8 to auto reload the counter at 500 counts. For counter 8 the address and bit parameters are always set to zero since they do not apply to an interrupt input.
- 20 Causes a branch to line 1000 every 500 counts
- 30 Enables counting
- 100 Gets the current count
- 110 Stops count on some other condition set by BD
- 1010 Gets the count
- 1020 Sets the flag

### **HARDWARE COUNTER/TIMERS**

The SBS–2400 has three hardware counter/ timers. These counters are available from an 82C54 (U10) and can be programmed as frequency inputs, PWM outputs and high speed counters. Connections to SBS–2400 hardware counter/timers are made via connector J7.

#### **NOTE:** NMI must be enabled before COUNT 8 is usable. Refer to "NMI Control" in Chapter 9 for more information.

Inputs to the counter/timer may be isolated by installing an HCPL–2631 (Octagon part number 2394) opto isolater IC into U16 or U17. To install the IC's, remove the dip shunt(s). Note the orientation of pin 1 by the notch outline on the board and IC. Install the IC.

Appendix A, OPTO–ISOLATORS, has more information on adding and interfacing to these devices.

The opto isolators provide 100 volts of isolation. The limiting factor in the isolation is not IC's themselves but the ribbon cable and connectors.

Signal flow to and from the 8254 is partially determined by jumper block W4. The following jumper block table shows the various I/O combinations possible. Additional combinations are possible by wire wrapping desired inputs and outputs.

#### **W4 Jumper Description**

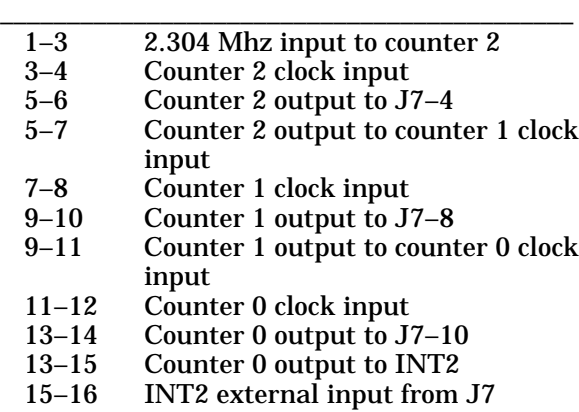

Counters 1 and 2 may be cascaded for increased times or counts.

Signal I/O is through connector J7. What pins are used for inputs depend upon whether an opto isolator is installed or not. The following table shows signal I/O without an opto isolator installed. One isolator IC is good for two inputs. U16 is used for counter 2 and 3 inputs. U17 is used for counter 0 and INT2.

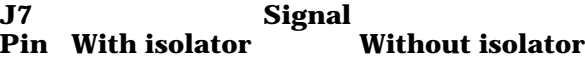

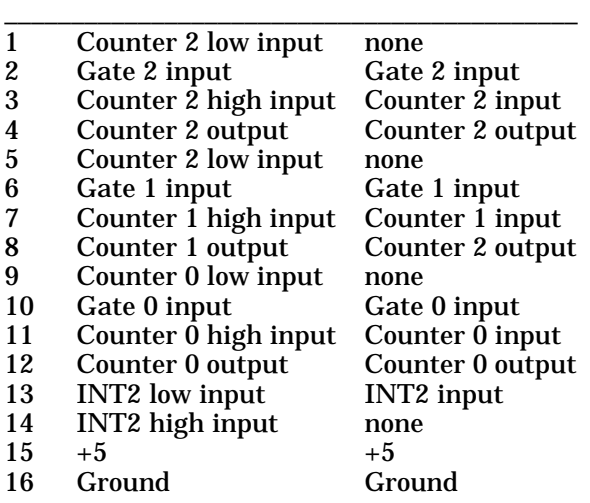

#### **Example:**

The following example outputs a PWM signal. The program requests a frequency and duty cycle from the operator. Counter 1 and 2 are then set up using CONFIG 8 statements. Counter 2 is configured for 8254 mode 3, which is a square wave mode. Counter 1 is configured for 8254 mode 1, which is a hardware retriggerable one shot. The output is from counter 1, which goes to J7–8.

Make sure the following are jumpered before running the program.

W4 [1–3] (use wire wrap) W4 [1–7] W4 [9–10] J7–4 to J7–6

```
10 Input "Enter frequency from
100 to
  1000 hz: ";FR
20 Input "Enter the duty cycle
from 1 to
  99%: ";DU
30 FD = 2.304E+06/FR
40 CONFIG 8,2,3,0,FD
50 DX = 1 - DU/100
60 PD = FD * DX
70 CONFIG 8,1,1,0,PD
80 GOTO 10
```
#### **Line by line explanation**

- 30 Calculate preload value. 2.304E+06 is the clock freguency.
- 40 Configure counter 2 for mode 3. Preload with the frequency.
- 50 Calculate inverse duty cycle (1 % of duty cycle).
- 60 Calculate preload value for one shot.
- 70 Configure counter 1 for mode 1. Preload one shot with PD.

Refer to Appendix C for 82C54 programming information.

#### **COMMANDS**

*Table 8–1* shows the CAMBASIC II commands used for counter functions:

#### *Table 8–1* **— Counter Commands**

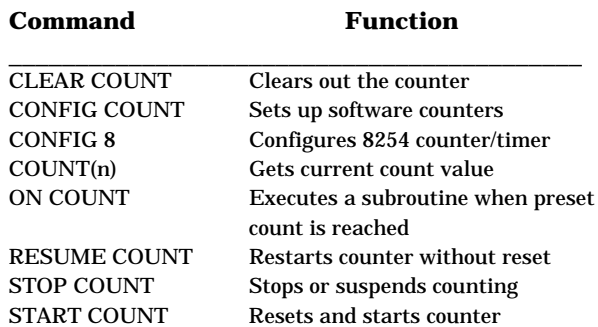

# **Counter Inputs**

# **DESCRIPTION**

External interrupt devices can be connected to the SBS–2400 via connectors J2, J7 and P1 (Expansion Bus). A switch closure, magnetic pick up, or other device capable of switching from +5V to ground are examples of the devices that can be used for external interrupt generation.

Refer to *Table 9–1* for the SBS–2400 connector and pin numbers to connect to an external interrupt device.

#### *Table 9–1* **— Interrupt Input**

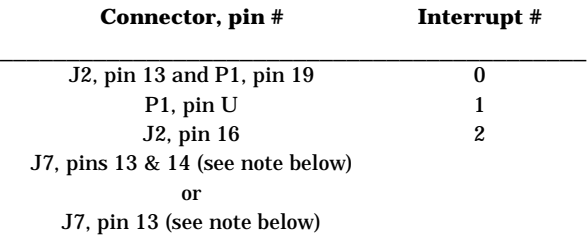

**NOTE:** An interrupt can be generated from J7, pins 13 & 14 with the opto–isolator module installed in U17. If an optoisolator is not installed in U17, an interrupt can be generated via J7, pin 13 by switching pin 13 to ground. Use ITR3 to process interrupts.

> J2, pin 13 can be also be used as a counter. If you are using this connection as a counter, use the ON COUNT 8 command for program branching. Do not use the ON ITR0 command.

#### **NMI Control:**

On power up NMIs are disabled. NMIs are enabled through a latch that is shared with other control lines (watchdog timer and EPROM programmer). The control bit must be set high before COUNT 8 or ONITR are used.

NMIs are enabled by setting bit 2 at I/O address 65 high. NMIs go through a 500 µS one– shot to reduce noise. To disable NMIs, set bit 2 at I/O address 65 low.

Care must be taken to make sure bits 1 and 2 are not modified. Bit 2 is normally low. Bit 1 can be set low if the watchdog timer is enabled.

#### Example:

The following example enables and disables NMIs without affecting other bits:

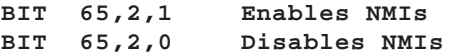

#### **Interrupt Generation:**

When a  $+5V$  signal level on an interrupt input switches from high to low an interrupt is generated. If an ON ITR *n* command is included in your program, it will branch to a subroutine when an interrupt is generated. The subroutine designated by this command will be executed at the end of the current CAMBASIC II command (about 1 mS).

To generate an interrupt from an external device located at J7, make sure W4 [15–16] is jumpered. To generate an interrupt from the counter/timer chip (U10), make sure W4[13– 15] is jumpered.

**NOTE:** Interrupts at P1, pin U and 19 are not limited by the counts per second. This can be useful for assembly language routines since CAMBASIC II responds to the interrupt at assembly language speed. However, it can take 1 mS or longer for CAMBASIC II to execute the subroutine.

#### **PROGRAMMING EXAMPLE**

The following programming example shows how to set up the interrupt and service routine. An interrupt is generated when the line at J2, pin 13 goes low. When an interrupt is detected, the message "Door Open" will be printed.

```
10 CONFIG 5,1,0,0,1,1
20 ON ITR 0 GOSUB 500
 .
  . your program continues
 .
500 .. interrupt routine here
510 PRINT "Door Open"
520 DR = 1
530 RETURN ITR 0
```
#### **Program Explanation:**

- 10 Sets up 82C55 with Ports A and B as high outputs and Port C as inputs
- 20 Sets up interrupt for line 500
- 520 Sets flag to signal door is open

#### **COMMANDS**

*Table 9–2* shows the CAMBASIC II commands used for interrupt functions:

#### *Table 9–2* **— Interrupt Commands**

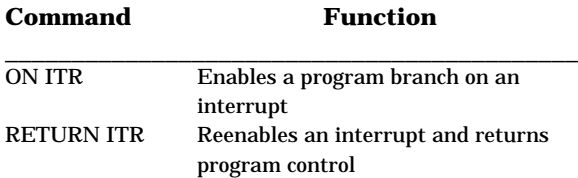

#### **DESCRIPTION**

The two optional analog output channels can be configured to operate in three voltage ranges. The voltage ranges must be jumpered in hardware. Refer to Table *10–1.*for jumper settings for each output channel.

*Table 10–1* **— Analog Output Jumpers**

| <b>Voltage</b><br>Range | <b>Channel 0</b><br><b>Jumpers</b> |         | <b>Channel 1</b><br><b>Jumpers</b> |         |  |
|-------------------------|------------------------------------|---------|------------------------------------|---------|--|
|                         | W2                                 | W3      | W2                                 | W3      |  |
| $0-5V$                  | $\lceil 2-4 \rceil$                | $[3-4]$ | $[1-3]$                            | $[7-8]$ |  |
| $0-10V$                 | $[8-10]$                           | $[3-4]$ | $[7-9]$                            | $[7-8]$ |  |
| $\pm 5V$                | $[6-8]$                            | $[1-2]$ | $[5 - 7]$                          | $[5-6]$ |  |

The output for channel 0 is located at pin 1 on J7. The output for channel 1 is located at pin 3 on J7.

#### **Installing an Analog Channel:**

An DA–12 (part #1758) A/D converter can be placed in socket U18 and/or U19 to provide analog output capability on the SBS–2400. An DA–12 placed in U18 provides analog output for channel 0. An DA–12 placed in U19 provides analog output for channel 1.

Before installing an DA–12, ground yourself and make sure power is removed from the SBS– 2400. Align pin one on the DA–12 with pin one on the socket and insert. Pin one on both the socket and DA–12 device should be marked with either a "1", dot or notch.

#### **Sending Data to an Analog Output:**

The AOT command is used to send data to an analog output. The syntax is:

**AOT channel, value**

*channel* specifies the analog channel to write data to and can be either 0 or 1.

*value* indicates the binary value you wish to output. It is specified from 0 to 4,095.

The following examples show how to specify a voltage:

0–10V range:

**AOT channel, 409.5 \* volt**

0–5V range:

**AOT channel,819 \* volt**

 $±5V$  range:

**AOT channel, voltage \* 819 + 2047.5**

Refer to the *CAMBASIC II Programming Guide* for more information on the AOT statement.

#### **Power Supply Requirements:**

If you are using the  $\pm 5V$  range,  $-12V$  must be provided by an external power supply. Refer to *Table 10–1* for jumper information. Your power supply should provide 30 mA to meet current requirements for the analog outputs.

#### **COMMANDS**

*Table 10–2* shows the CAMBASIC II command used for analog output functions.

#### *Table 10–2* **— Analog Output Command**

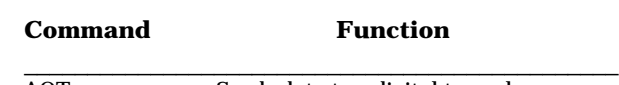

AOT Sends data to a digital to analog converter

# **Analog Outputs**

#### **DESCRIPTION**

The watchdog timer is a timing IC that periodically resets the SBS–2400 unless strobed by your program. This is useful as a failsafe against program crashes and processor lockups. It also ensures that your program does not get into an infinite loop.

#### **OPERATION**

The watchdog timer will issue a reset pulse every 150 mS unless cleared before it times out. Under SBS–2400 power up reset conditions, the processor clears the watchdog timer every memory access. This condition can be changed so that the watchdog timer is cleared by your BASIC program by reading I/O address 232. Refer to the example below for information on how to enable and clear the watchdog timer via software.

The timeout period can be modified on REV 2 or later boards by making changes to the SBS– 2400 card. Timeout can be increased to 600 mS by cutting the trace between pads 2 and 3 located between U5 and U6 (box marked WD). Refer to Figure 2–1 in Chapter 2. Timeout can be changed to 1.2 seconds by cutting the trace between pads 2 and 3 and then hardwiring pads 1 and 2 together.

#### **Precautions:**

The watchdog timer control latch is shared with other control lines (NMI and the EPROM programmer). Control line bits 0 and 2 should not be modified unless you specifically wish to enable the NMI and EPROM programmer. The EPROM programmer is enabled by setting bit 0 at address 65 high. The NMI is enabled by setting bit 2 at address 65 high.

The watchdog timer continues to be active once you have broken out of your program (i.e. syntax error, END or STOP statements,  $\langle$ CTL C>). Under these conditions the SBS-2400 will reset unless the watchdog timer is disabled. Refer to the examples below for information on disabling the watchdog timer.

#### **Examples:**

Control bit 1 must be set low before the BASIC program can clear the watchdog timer. To do this, initialize the watchdog timer as follows:

**100 BIT 65,1,0**

During the course of your program you may want to effectively disable the watchdog timer. This is useful when you don't know how long a BASIC statement will take to execute (i.e. INPUT) or you wish to exit your program. To disable the timer, execute the following:

**1000 BIT 65,1,1**

The watchdog timer is cleared by performing a read at address 232. During the course of your program, the following statement should be executed before the watchdog timer times out:

**100 A = INP (232)**

*A* is a dummy variable and is not used anywhere else in the program.

#### **USING THE SBS–2400 WITHOUT A CARD CAGE**

If you are NOT using a card cage, configure your SBS–2400 as follows:

- 1. Turn off your power supply. (The power supply must deliver at least 100 mA at  $+5\overline{V}$  and 40 mA at  $+12V$ . If you are using the ±5V voltage range on the SBS–2400 with analog outputs, your power supply must also provide –12V.)
- 2. Connect ground to pins 22 and Z on P1. Connect +5V to pins A and 1 on P1.
- 3. Connect +12V to pin X and –12V to pin 21.
- 4. Place a normally open switch between pins X and 20. This is used only when programming EPROMs.

#### **ADDING CUSTOM CIRCUITRY WITH THE PT–1000**

Custom circuitry can be added to the SBS–2400 system with the PT–1000 Prototype Card. Data bus buffering and first level address decoding are included on the card. Addresses are decoded every &800 starting from address &8000.

RAM or other memory devices may be placed and decoded as I/O on the PT–1000. The memory device must be mapped out of the memory locations used by your circuitry.

**NOTE:** The EB–3000 is a long slot card cage and is required when installing a PT–1000.

## **ADDING I/O LINES**

I/O lines can be added with a SUP–6C or SUP– 7C card. These cards are briefly discussed below. For additional information on these cards, refer to their manuals.

**NOTE:** A card cage is necessary to install a peripheral card in the SBS–2400 system. Due to the unbuffered nature of the Expansion Bus, only one card can be installed.

#### **SUP–6C Counter and I/O Card:**

The SUP–6C has 16 input and 16 output lines and a 3–channel, 16–bit hardware counter/ timer. When added to the SBS–2400 system, it expands the number of I/O lines for reading switch status, controlling relays, or counting high speed (5 MHz) pulses.

The BIT, INP and OUT commands can be used to control the SUP–6C. Its default I/O address is &F600. Refer to the *SUP–6C User's Manual* for setting optional addresses.

#### **SUP–7C I/O Expansion Card:**

The SUP–7C can be used to add 24 I/O lines and interface an opto–module rack to the SBS– 2400 system. Each of its 24 I/O lines can be programmed as an input or output.

The BIT, INP and OUT commands can be used to control the SUP–7C. Its default I/O address is &F700. Refer to the *SUP–7C User's Manual* for setting optional addresses.

#### **CREATING A CUSTOM COMMUNICATIONS CABLE**

The SBS–2400 requires a RS–232 serial communications cable to interface to a PC or terminal. If you are not using a VTC series cable, you can make your own communications cable.

- 1. Determine if your terminal or PC requires a male or female connector.
- 2. Refer to *Table A–1* for cable connections needed with the SBS–2400.

#### *Table A–1* **— Console Serial Cable Pin Out**

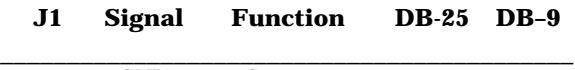

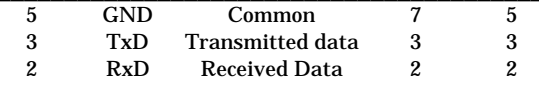

#### **USING OTHER SERIAL COMMUNICATIONS SOFTWARE**

Serial communications packages other than PC SmartLINK may be successful, but they cannot be supported by Octagon.

The following are considerations for using other serial communications software:

- 1. Saving and loading CAMBASIC II programs using another communications program depends upon its command set. Usually, you must enable your communications program to receive or transmit a file. To save a program, type "LIST" before receiving a file. After an <ENTER> is sent, the listing will follow.
- 2. Put your serial communications software in "transmit mode" to download a program to the SBS–2400.
- 3. CAMBASIC II compiles each line of code as it is entered. Your communications program should wait for a ">" character at the beginning of each line. This indicates the SBS-2400 is ready. If your communications program cannot look for a prompt, set it to delay transmission after a line is sent. The delay varies depending upon the program line length and complexity. Usually, a 100 mS delay is adequate. However, the compiling time increases as the program gets larger or if the downloaded program is replacing an existing program.
- 4. CAMBASIC II sends out escape sequences to control functions on your PC or terminal. If you are not using PC SmartLINK or a WYSE–30 terminal, you may get unpredictable results on your software package or terminal.

If you are having problems, turn off escape sequences while in CAMBASIC II by typing:

**CONFIG 6,1**

#### **USING THE SBS–2400 IN A MULTIDROP NETWORK**

The MTB–485 can be used to place the SBS– 2400 in a multidrop environment along with 21 other cards or devices. The MTB–485 is a 2" x 2" card that converts RS–232 signals to RS– 485. RS–485 allows transmission lengths up to 4,000 feet.

The MTB–485 connects to the Primary serial port (J4) on the SBS–2400. The transmitter on the MTB–485 is enabled whenever a character is transmitted. A one–shot multivibrator will time out when the character is finished transmitting. Be sure to set the jumpers on the MTB–485 for the appropriate baud rate.

The SBS–2400 with its power supply is floating from ground. Be sure the device equipment signal ground is connected to the MTB–485's ground.

#### **AUTORUNNING OPTIONS Disabling the autorun feature:**

Remove jumper W1 [9–10]

No other jumper changes are necessary.

#### **Loading a program without autorunning: (for viewing or editing)**

- 1. Apply power to the SBS–2400 system.
- 2. Install jumper:

W1 [9–10]

No other jumper changes are necessary.

3. Type:

**LOAD**

4. Save your program as described in Chapter 5.

#### **OPTO–ISOLATORS**

The three hardware counter/timers can optionally be used as opto–isolator inputs by inserting an HP2631 (Octagon part #2394) into socket U16 and/or U17. Once installed, external devices such as relay contacts, switches, lamps, etc. can be optically–isolated when connected to J7. For convenience, external devices can be connected to J7 via a UTB–16 Terminal board. Refer to *Figure A–1* for a pictorial explanation.

In order to activate the opto–isolators, your external device(s) must supply at least 3.1V and 15 mA. For voltages higher than 7.5V, a resistor must be added in series with the opto– isolated channel. Refer to *Table A–2* for a description of the required resistance value for corresponding voltage ranges. *Figure A–1* shows one method for adding a series resistor to an opto–isolated channel.

#### *Table A–2* —**Opto–Isolator Series Resistors**

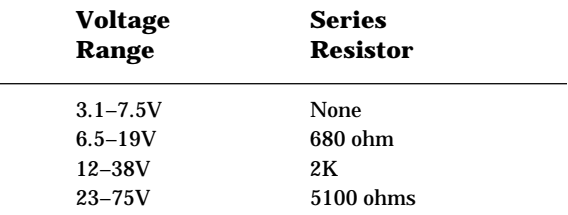

**NOTE:** Due to connector spacing, we do not recommend applying more than 100V to inputs or having more than 100V difference between opto–isolator channels.

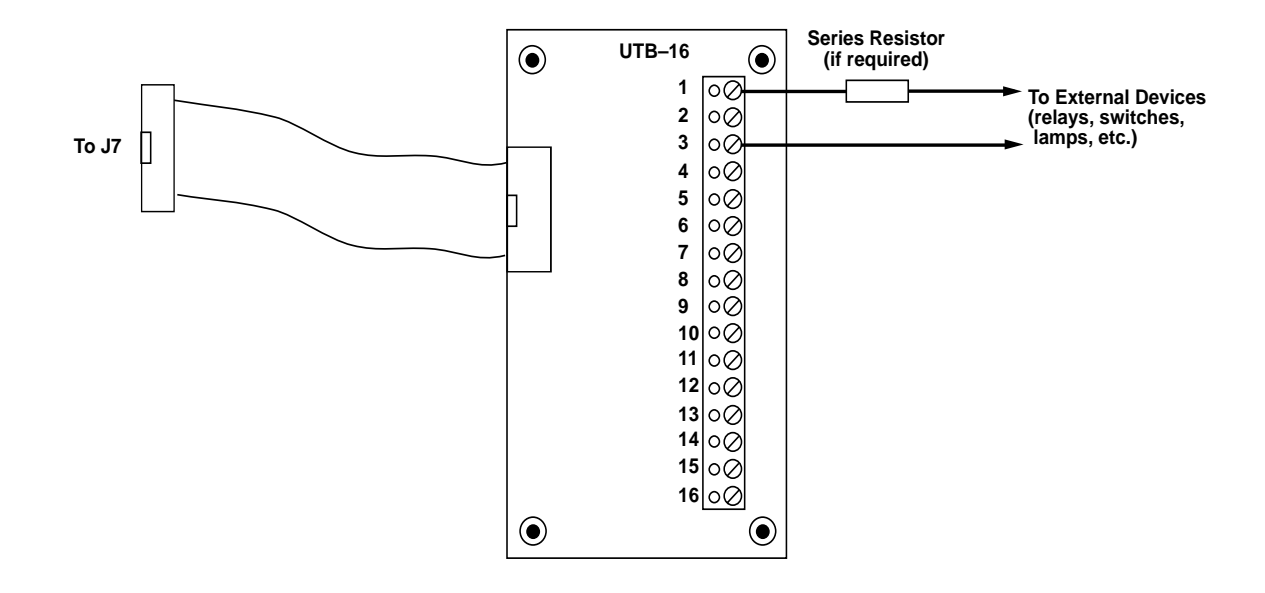

*Figure A–1* **— Connecting external devices to the SBS–2400 via UTB–16**

To optically–isolate external devices:

- 1. Install a HP2631 in socket U16 if you wish to use channels 1 and 2. Install a HP2631 into socket U17 if you wish to use channel 0 and the interrupt.
- 2. Connect your external devices to J7. Refer to *Table A–3* for the corresponding J7 pin number for each channel.

#### *Table A–3* **— Opto–Isolator Connections**

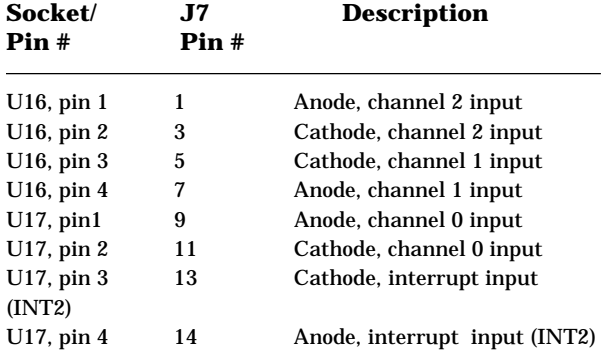

**NOTE:** Connect the negative lead on your external device to the cathode of the channel you wish to optically–isolate. Connect the positive lead on your external device to the anode of the channel you wish to optically–isolate.

> If polarity is reversed, the maximum applied voltage can be –5V. If this voltage is exceeded, damage to the opto– isolators may result.

**NOTE:** Counter/Timer functions can be used with opto–isolated channels if your external frequencies do not exceed 5 MHz.

#### **ACCESSORIES**

The following accessories are available from Octagon:

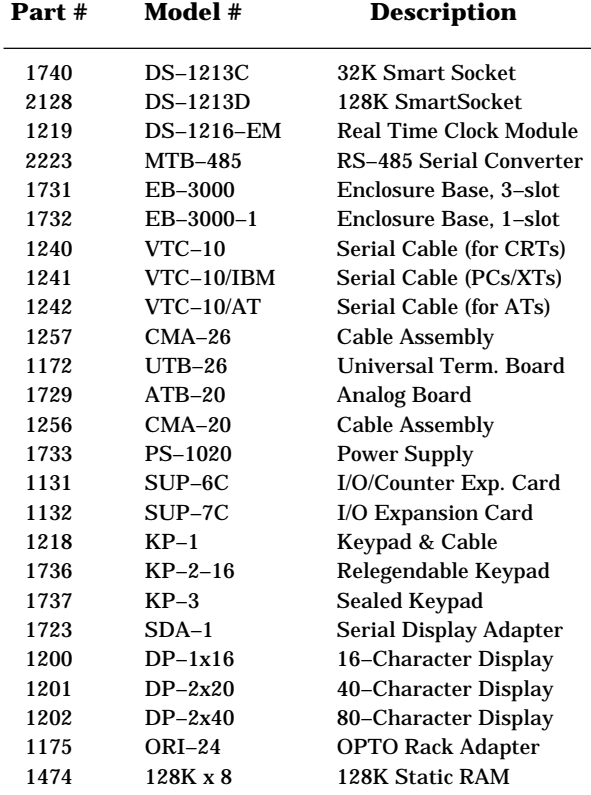

## **TECHNICAL SPECIFICATIONS**

CPU

64180 (Z80 code compatible), 9.216 MHz.

#### **Memory**

25K, CAMBASIC II ROM. 32K static RAM, standard; 128K or 256K static RAM. optional. 32K EEPROM, or EPROM autorun space.

#### Counter/timer I/O (J7)

3 counter/timer channels with a count input that accepts logic levels. Inputs can optionally be opto-isolated. TTL level output and gate input. Inputs can accept signals up to 10 MHz. One channel can be used as a time base for frequency measurements. 0.01% accuracy. 82C54 device type. 16-pin IDC termination. Use Octagon CMA-16 cable.

#### Analog output (J6)

2 channels, 0 to  $+5V$ , 0 to  $+10V$ , and  $\pm 5V$  output ranges. 12-bit resolution; zero offset, 2 counts typical; full scale error, 3 counts typical. 0.5 ohm output impedance. 40 mA short circuit current. No calibration required.

#### Parallel I/O (J2)

40 lines of logic level, parallel I/O. All lines have 10K pullup resistors. The lines are divided into three 8-bit and four 4-bit ports. The ports can be programmed as inputs or outputs.

24 lines at J2 use a 26-pin IDC connector. Use Octagon CMA-26 cable. Use ORI-24 if driving PB-8, PB-16 or PB-24 opto module racks.

#### High current outputs (J3)

8 of the 40 lines are capable of driving relays and other loads rated to 50V and 500 mA per output (125 mA if all outputs are on simultaneously).

A dip shunt jumper is provided to convert high current outputs to TTL logic levels. 14-pin IDC termination. Use Octagon CMA-14 cable.

#### Keypad input (J5)

8 lines of one of the above ports may be used with a 16-key, matrix style keypad. Will also accept 4 switch contacts. Debouncing and scanning done in software. 10-pin IDC connector. Use Octagon CMA-10 cable or any Octagon keypad and cable.

#### Serial ports (J1, J4, and P3)

Console serial port:

RS-232C interface. Supports RXD, RTS and TXD signals. Programmable baud rate from 150 to 38.4K baud. Data bits, stop bits and parity programmable.

Autobaud feature adapts SBS-2400 to any terminal device from 300 to 19.2K baud. Use the MTB-485 for RS-422/485 operation.

#### Primary serial port:

Jumperable for RS-422 or RS-232C. In the RS-232C mode RxD, TxD and the RTS and CTS handshake lines are supported. Only RxD and TxD are used in the RS-422 mode.

Programmable baud rate from 150 to 38.4K baud. Data bits, stop bits and parity programmable. Use the MTB-485 for RS-485 multiple operation.

#### RS-422 Port:

Screw terminal block accepts 12-22 gauge wires for connecting SBS-2400 to serial devices requiring RS-422 communications standard.

#### High speed software counter input

High speed counter input accepts TTL signal levels. Input noise filter. DC to 2 kHz count rate. Minimum high or low pulse duration,  $200 \mu S$ .

#### **Event counter inputs**

Under program control you can specify any parallel I/O line as one of 8 event counter inputs. You can accumulate up to 65,535 counts with a count rate from 0 to 40 Hz.

#### **Timer outputs**

Under program control you can specify any parallel I/O line as one of 8 timed outputs. Both pulsed and repetitive outputs are supported. Time resolution is 10 mS.

#### **Watchdog Timer**

Resets system unless triggered by an I/O read to address (&E8 or 232) within 150 mS. 250 mS min. reset pulse length.

#### **PWM** outputs

Under program control you can specify any 2 parallel I/O lines as a PWM output. The I/O lines may be on a parallel port on or off card. The on and off times are independently programmable with 5 mS resolution.

#### Sound output

The SBS-2400 can be used to produce audio outputs from 5 Hz to 30 kHz. The output will drive a small speaker.

#### **EPROM** programmer

Programs 27C128 and 27C64 EPROMS. Uses fast programming algorithm. Requires EPROMs designed for programming at 12.5V and with access times of 250 nS or faster.

#### **EEPROM** programmer

Programs all 28C64 and 28C256 EEPROMs. No programming supply is needed. Device access time must be 250 nS or faster.

#### **Pushbutton reset**

A pushbutton reset switch will reboot the system.

#### **Power requirements**

5V.  $\pm$ 5% at 100 mA w/o analog outputs.

 $+12V$ ,  $\pm$  5% at 30 mA for both optional analog outputs.

12.7V,  $\pm$  3% is required only during EPROM programming. When using opto racks with the<br>system, the +5V requirements will increase by 10 mA per opto module.

#### **Environmental**

Operating: Nonoperating: Operating humidity:  $-20^{\circ}$  C to 65 $^{\circ}$  C. 40° C to 85° C. 5% to 95% noncondensing.

**Size**  $4.5" \times 8.0".$ 

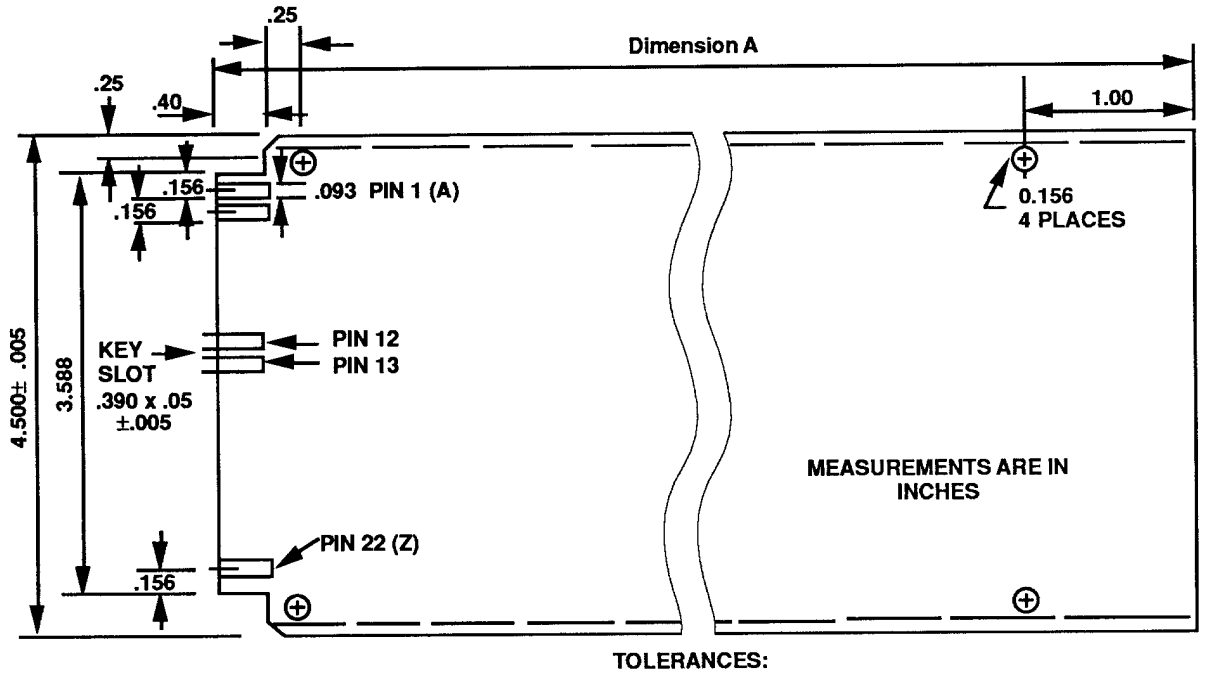

## **MECHANICAL SPECIFICATIONS**

 $\text{XX} = \pm .03 \text{ INCHES}$ <br> $\text{XXX} = \pm .010 \text{ INCHES}$ 

BOARD THICKNESS .062 + .007 - .003

#### Table B-1-Board Length

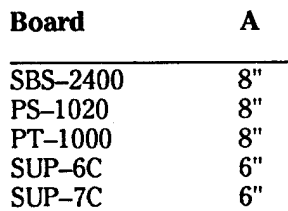

#### **JUMPER DESCRIPTIONS**

The SBS-2400 provides several permanent 0.025" square post headers to give flexibility in mapping and selecting optional features. Jumpering is done with slip-on, slip-off connectors.

**NOTE:** Default settings for the SBS-2400 are<br>indicated by "\*".

#### $W1$ **U3 RAM/ROM Select**

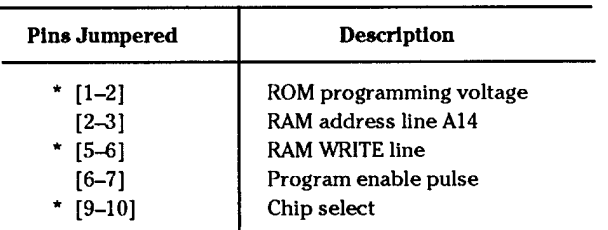

NOTE: Pins 4 and 8 are nonfunctional and never used.

#### $W<sub>2</sub>$ **Analog Output Range Select**

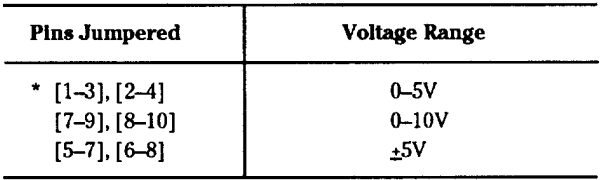

#### W<sub>3</sub> **DAC Voltage Supply Select**

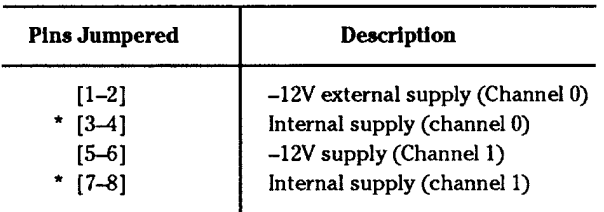

#### $W<sub>4</sub>$ **Counter/Timer Configuration**

÷,

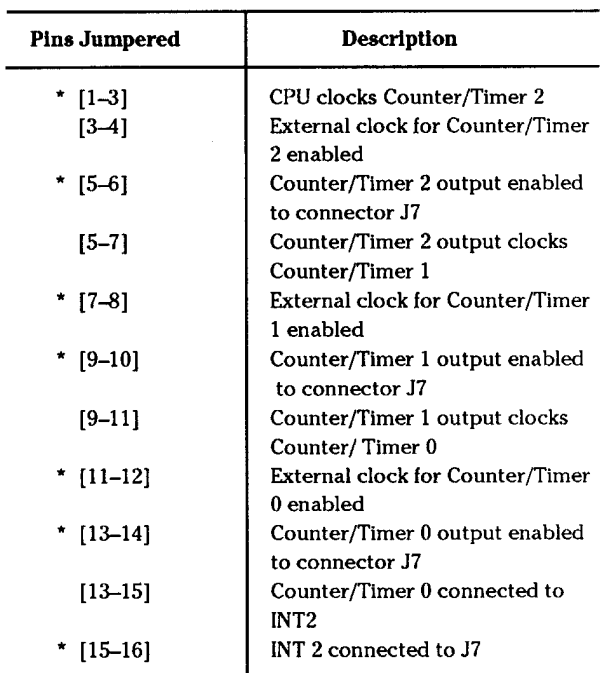

#### $W<sub>5</sub>$ **RS-232/422 Select**

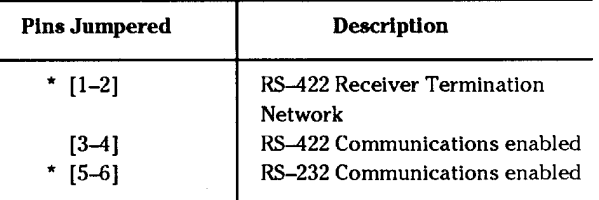

#### W<sub>6</sub> **U2 System RAM Size**

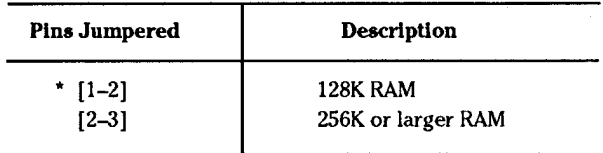

#### **MEMORY MAP**

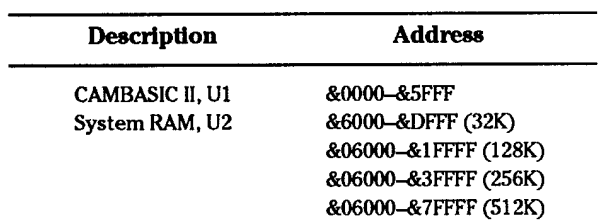

#### I/O MAP

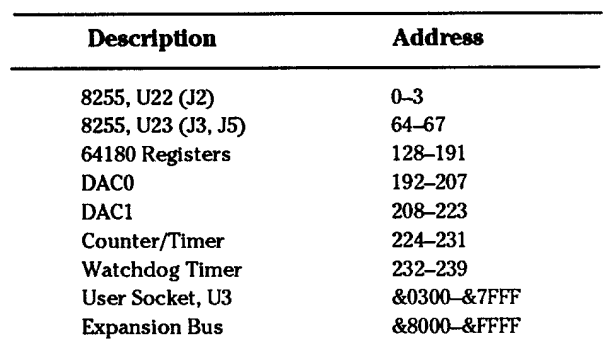

NOTE: Only I/O addresses &8000-&FFFF are available off card. No memory addresses are available off card.

## **CONNECTOR PINOUTS**

#### Console Serial Port (J1):

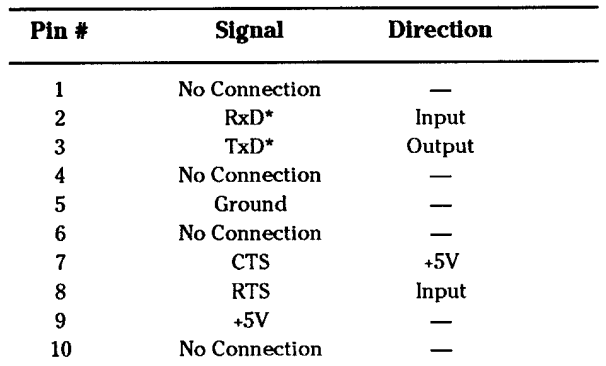

#### Parallel I/O Port (J2):

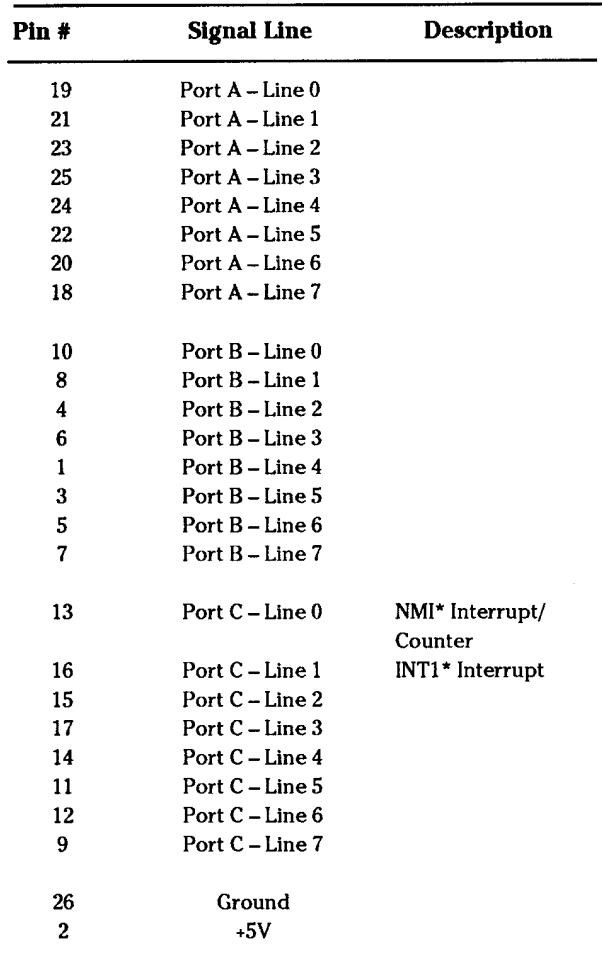

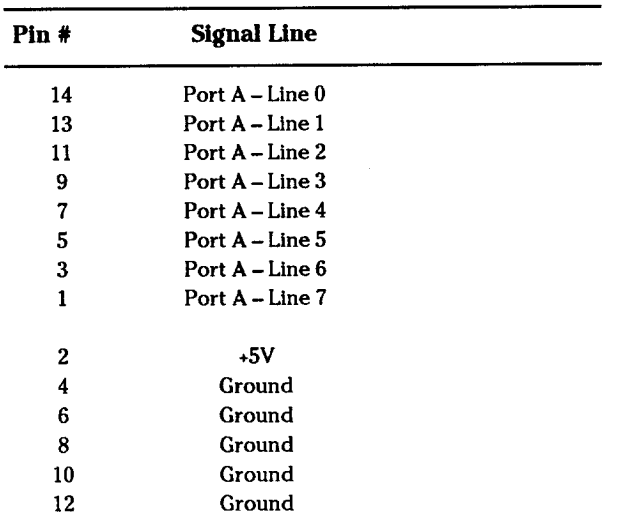

#### **High Current Output Port (J3):**

#### **Primary Serial Port (J4):**

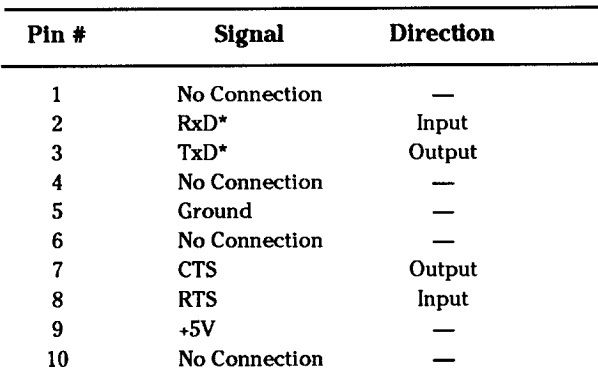

#### Keypad Port (J5):

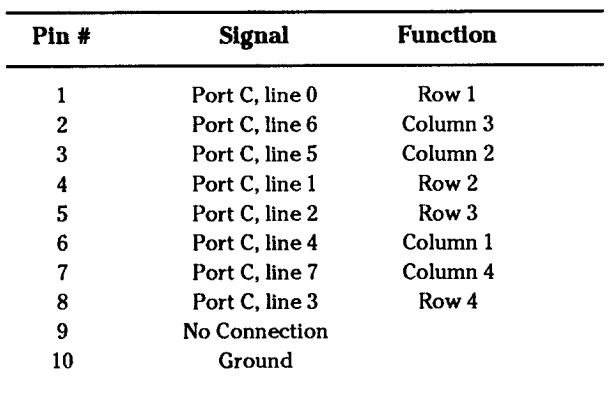

#### Analog Output Port (J6):

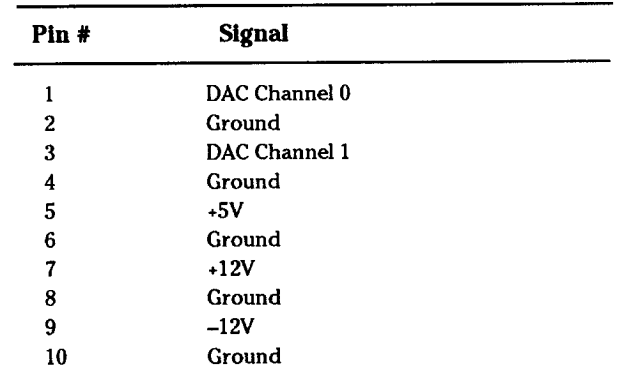

#### Counter/Timer Input Port (J7):

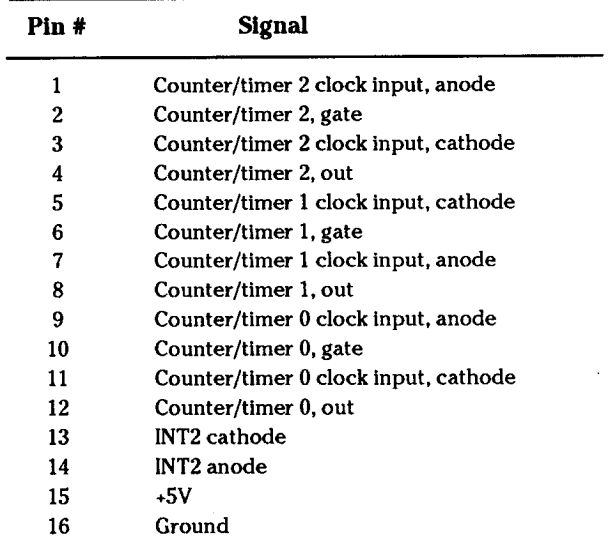

# NOTE: J7 port descriptions assume W4 default<br>jumpers are installed.

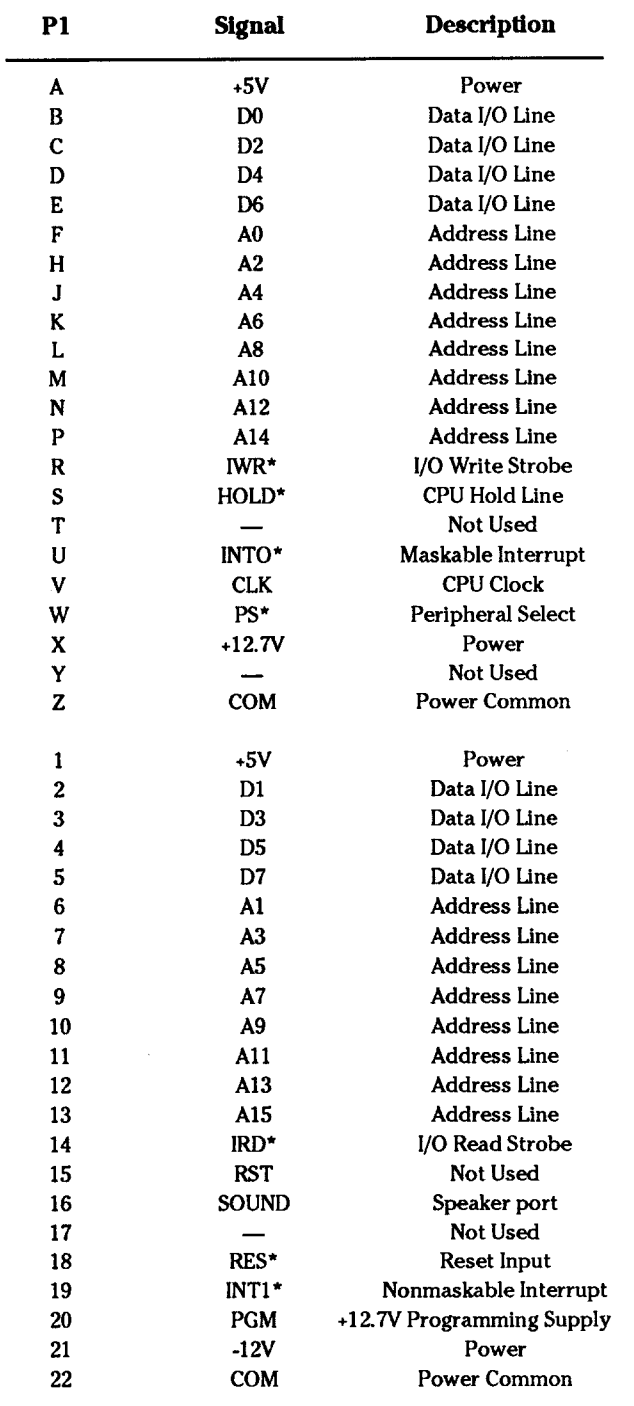

## **Expansion Bus Edge:**

 $*$  = active low

# **Technical Information**

# **Technical Information**

# **Appendix C<br>82C54 Data Sheet**

# **82C54 CHMOS PROGRAMMABLE INTERVAL TIMER**

Compatible with all intel and most other microprocessors

 $\mathbf{m}$ 

- High Speed, "Zero Wait State" Operation with 8 MHz 8086/88 and 80186/188
- Three independent 16-bit counters
- Handles Inputs from DC to 8 MHz  $-10$  MHz for 82C54-2
- **E.** Low Power CHMOS  $-$  l<sub>CC</sub> = 10 mA @ 8 MHz Count frequency
- **Completely TTL Compatible**
- **Six Programmable Counter Modes**
- **Binary or BCD counting**
- **Status Read Back Command**
- Available in 24-Pin DIP and 28-Pin PLCC

The Intel 82C54 is a high-performance, CHMOS version of the industry standard 8254 counter/timer which is designed to solve the timing control problems common in microcomputer system design. It provides three independent 16-bit counters, each capable of handling clock inputs up to 10 MHz. All modes are software programmable. The 82C54 is pin compatible with the HMOS 8254, and is a superset of the 8253.

Six programmable timer modes allow the 82C54 to be used as an event counter, elapsed time indicator, programmable one-shot, and in many other applications.

The 82C54 is fabricated on Intel's advanced CHMOS III technology which provides low power consumption with performance equal to or greater than the equivalent HMOS product. The 82C54 is available in 24-pin DIP and 28-pin plastic leaded chip carrier (PLCC) packages.

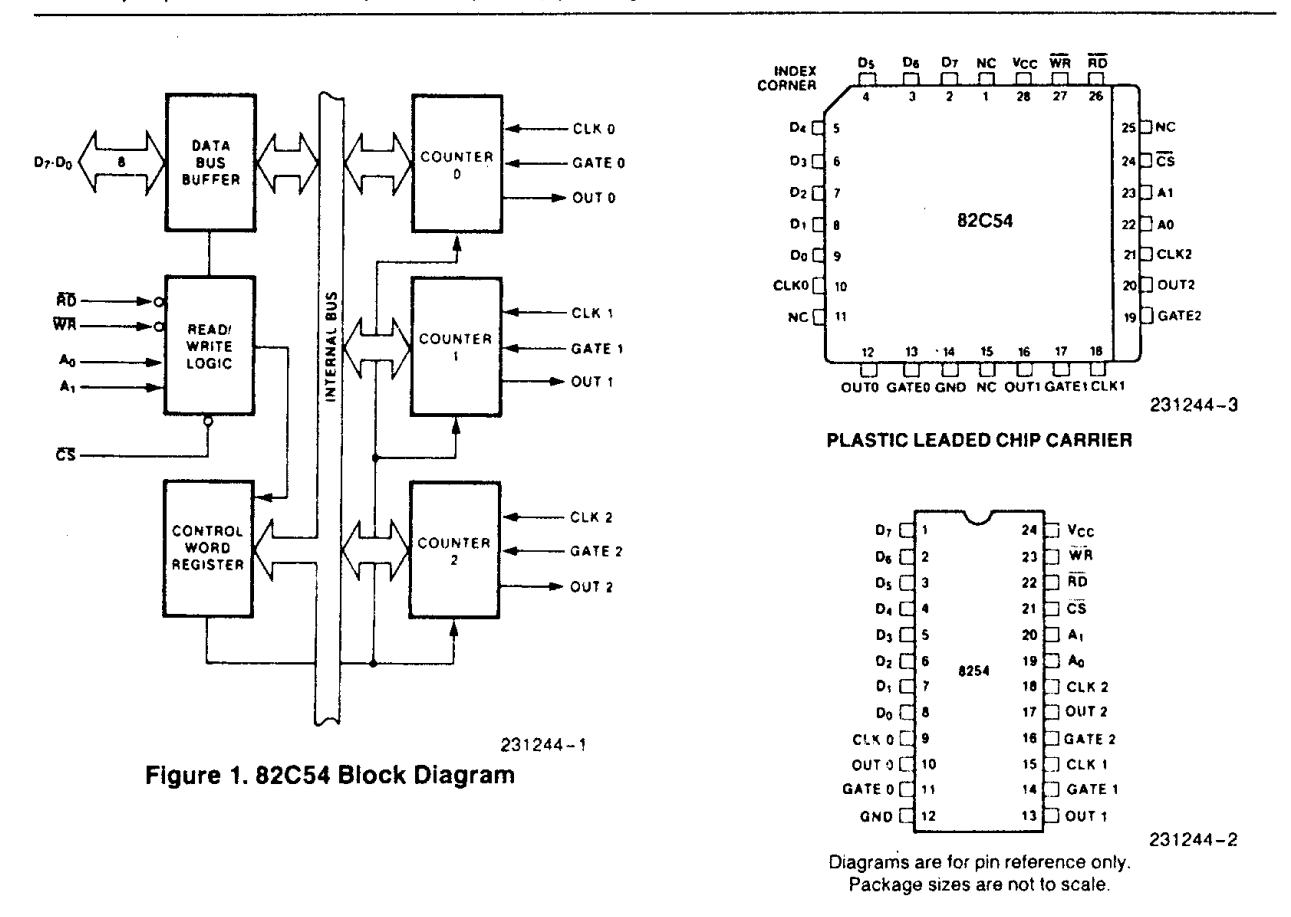

Figure 2.82C54 Pinout

Intel Corporation assumes no responsibility for the use of any circuitry other than circuitry embodied in an Intel product. No other circuit patent licenses are implied. Information contained herein supersedes previously published specifications on these devices from Intel. November 1985 © Intel Corporation, 1985 Order Number: 231244-002

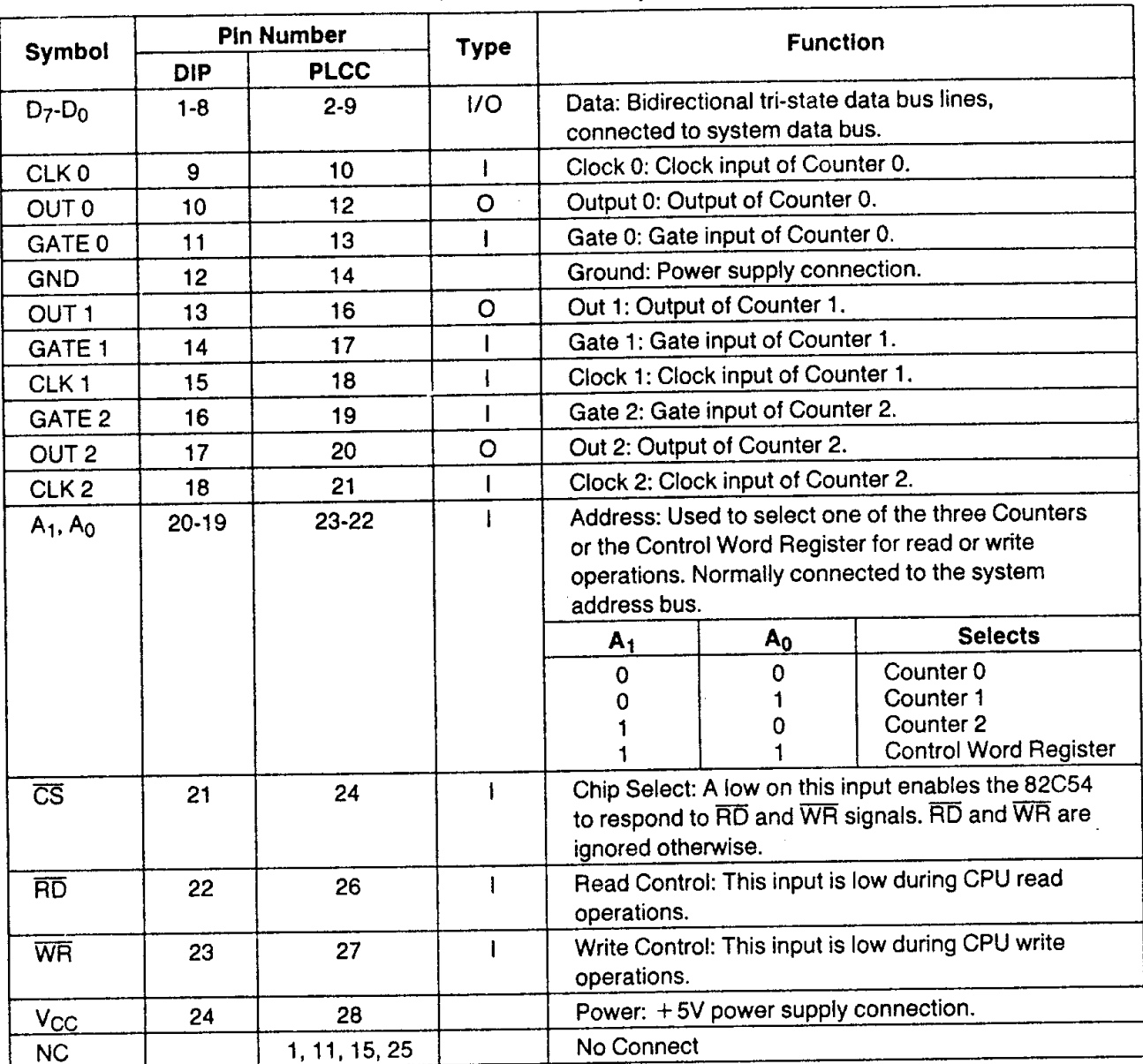

**Table 1. Pin Description** 

#### **FUNCTIONAL DESCRIPTION**

#### General

The 82C54 is a programmable interval timer/counter designed for use with Intel microcomputer systems. It is a general purpose, multi-timing element that can be treated as an array of I/O ports in the system software.

The 82C54 solves one of the most common problems in any microcomputer system, the generation of accurate time delays under software control. Instead of setting up timing loops in software, the programmer configures the 82C54 to match his requirements and programs one of the counters for the desired delay. After the desired delay, the 82C54 will interrupt the CPU. Software overhead is minimal and variable length delays can easily be accommodated.

Some of the other counter/timer functions common to microcomputers which can be implemented with the 82C54 are:

- Real time clock
- Even counter
- Digital one-shot  $\bullet$
- · Programmable rate generator
- · Square wave generator
- Binary rate multiplier
- Complex waveform generator  $\bullet$
- Complex motor controller

#### **Block Diagram**

#### **DATA BUS BUFFER**

This 3-state, bi-directional, 8-bit buffer is used to interface the 82C54 to the system bus (see Figure 3).

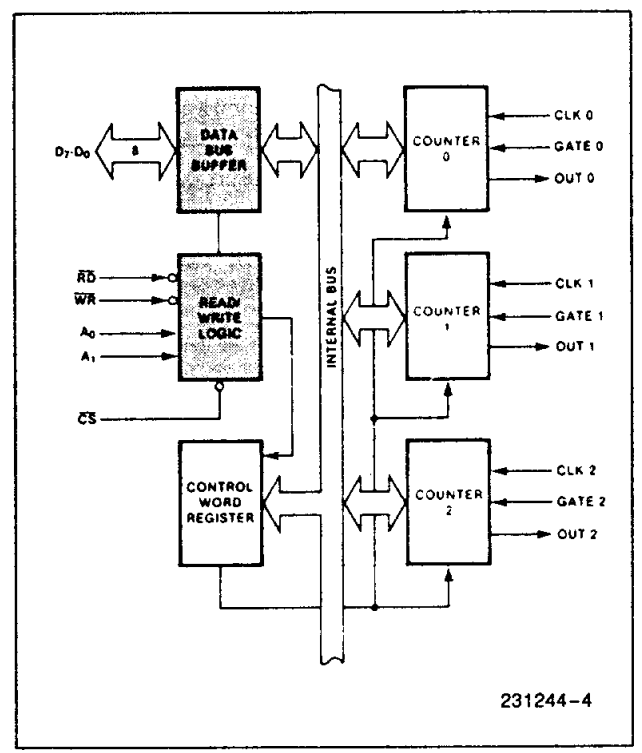

Figure 3. Block Diagram Showing Data Bus **Buffer and Read/Write Logic Functions** 

#### **READ/WRITE LOGIC**

The Read/Write Logic accepts inputs from the system bus and generates control signals for the other functional blocks of the 82C54.  $A_1$  and  $A_0$  select one of the three counters or the Control Word Register to be read from/written into. A "low" on the RD input tells the 82C54 that the CPU is reading one of the counters. A "low" on the  $\overline{WR}$  input tells the 82C54 that the CPU is writing either a Control Word or an initial count. Both RD and WR are qualified by CS: RD and WR are ignored unless the 82C54 has been selected by holding CS low.

#### **CONTROL WORD REGISTER**

The Control Word Register (see Figure 4) is selected by the Read/Write Logic when  $A_1$ ,  $A_0 = 11$ . If the CPU then does a write operation to the 82C54, the data is stored in the Control Word Register and is interpreted as a Control Word used to define the operation of the Counters.

The Control Word Register can only be written to; status information is available with the Read-Back Command.

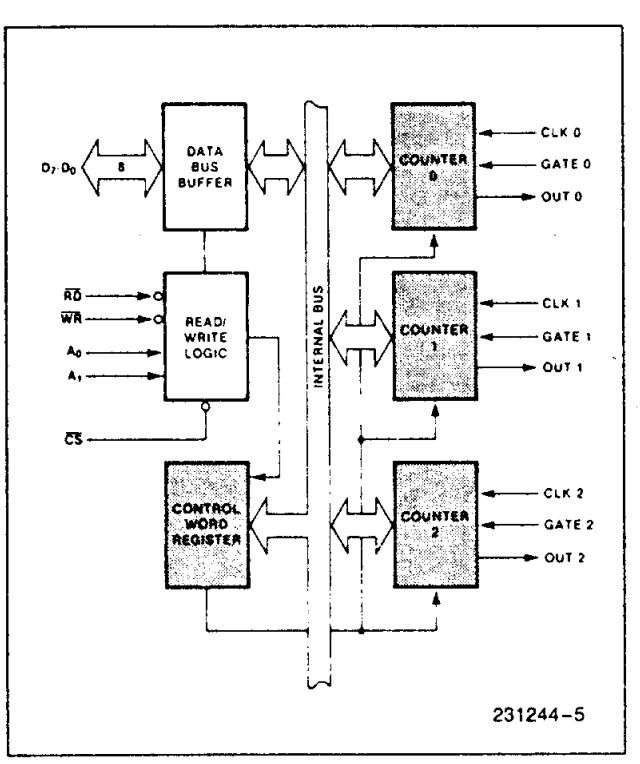

Figure 4. Block Diagram Showing Control Word **Register and Counter Functions** 

#### **COUNTER 0, COUNTER 1, COUNTER 2**

These three functional blocks are identical in operation, so only a single Counter will be described. The internal block diagram of a single counter is shown in Figure 5.

The Counters are fully independent. Each Counter may operate in a different Mode.

The Control Word Register is shown in the figure; it is not part of the Counter itself, but its contents determine how the Counter operates.

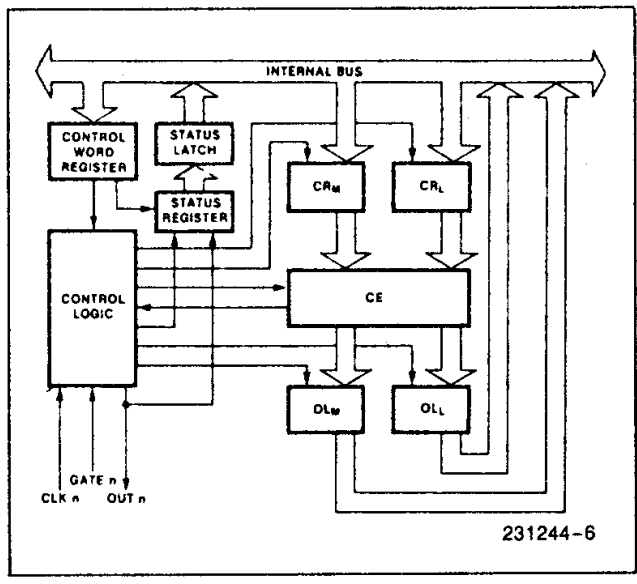

Figure 5. Internal Block Diagram of a Counter

The status register, shown in the Figure, when latched, contains the current contents of the Control Word Register and status of the output and null count flag. (See detailed explanation of the Read-Back command.)

The actual counter is labelled CE (for "Counting Element"). It is a 16-bit presettable synchronous down counter.

 $OL_M$  and  $OL_l$  are two 8-bit latches. OL stands for "Output Latch"; the subscripts M and L stand for "Most significant byte" and "Least significant byte" respectively. Both are normally referred to as one unit and called just OL. These latches normally "follow" the CE, but if a suitable Counter Latch Command is sent to the 82C54, the latches "latch" the present count until read by the CPU and then return to "following" the CE. One latch at a time is enabled by the counter's Control Logic to drive the internal bus. This is how the 16-bit Counter communicates over the 8-bit internal bus. Note that the CE itself cannot be read; whenever you read the count, it is the OL that is being read.

Similarly, there are two 8-bit registers called CR<sub>M</sub> and CR<sub>1</sub> (for "Count Register"). Both are normally referred to as one unit and called just CR. When a new count is written to the Counter, the count is stored in the CR and later transferred to the CE. The Control Logic allows one register at a time to be loaded from the internal bus. Both bytes are transferred to the CE simultaneously. CR<sub>M</sub> and CRL are cleared when the Counter is programmed. In this way, if the Counter has been programmed for one byte counts (either most significant byte only or least significant byte only) the other byte will be zero. Note that the CE cannot be written into; whenever a count is written, it is written into the CR.

The Control Logic is also shown in the diagram. CLK n, GATE n, and OUT n are all connected to the outside world through the Control Logic.

## **82C54 SYSTEM INTERFACE**

The 82C54 is treated by the systems software as an array of peripheral I/O ports; three are counters and the fourth is a control register for MODE programming.

Basically, the select inputs  $A_0$ ,  $A_1$  connect to the  $A_0$ ,  $A_1$  address bus signals of the CPU. The  $\overline{CS}$  can be derived directly from the address bus using a linear select method. Or it can be connected to the output of a decoder, such as an Intel 8205 for larger systems.

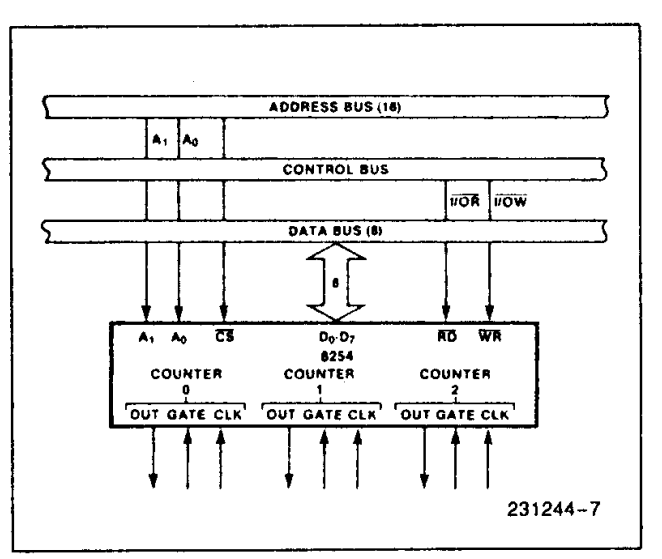

Figure 6. 82C54 System Interface

## **OPERATIONAL DESCRIPTION**

#### General

After power-up, the state of the 82C54 is undefined. The Mode, count value, and output of all Counters are undefined.

How each Counter operates is determined when it is programmed. Each Counter must be programmed before it can be used. Unused counters need not be programmed.

### Programming the 82C54

Counters are programmed by writing a Control Word and then an initial count. The control word format is shown in Figure 7.

All Control Words are written into the Control Word Register, which is selected when  $A_1$ ,  $A_0 = 11$ . The Control Word itself specifies which Counter is being programmed.

By contrast, initial counts are written into the Counters, not the Control Word Register. The A<sub>1</sub>, A<sub>0</sub> inputs are used to select the Counter to be written into. The format of the initial count is determined by the Control Word used.

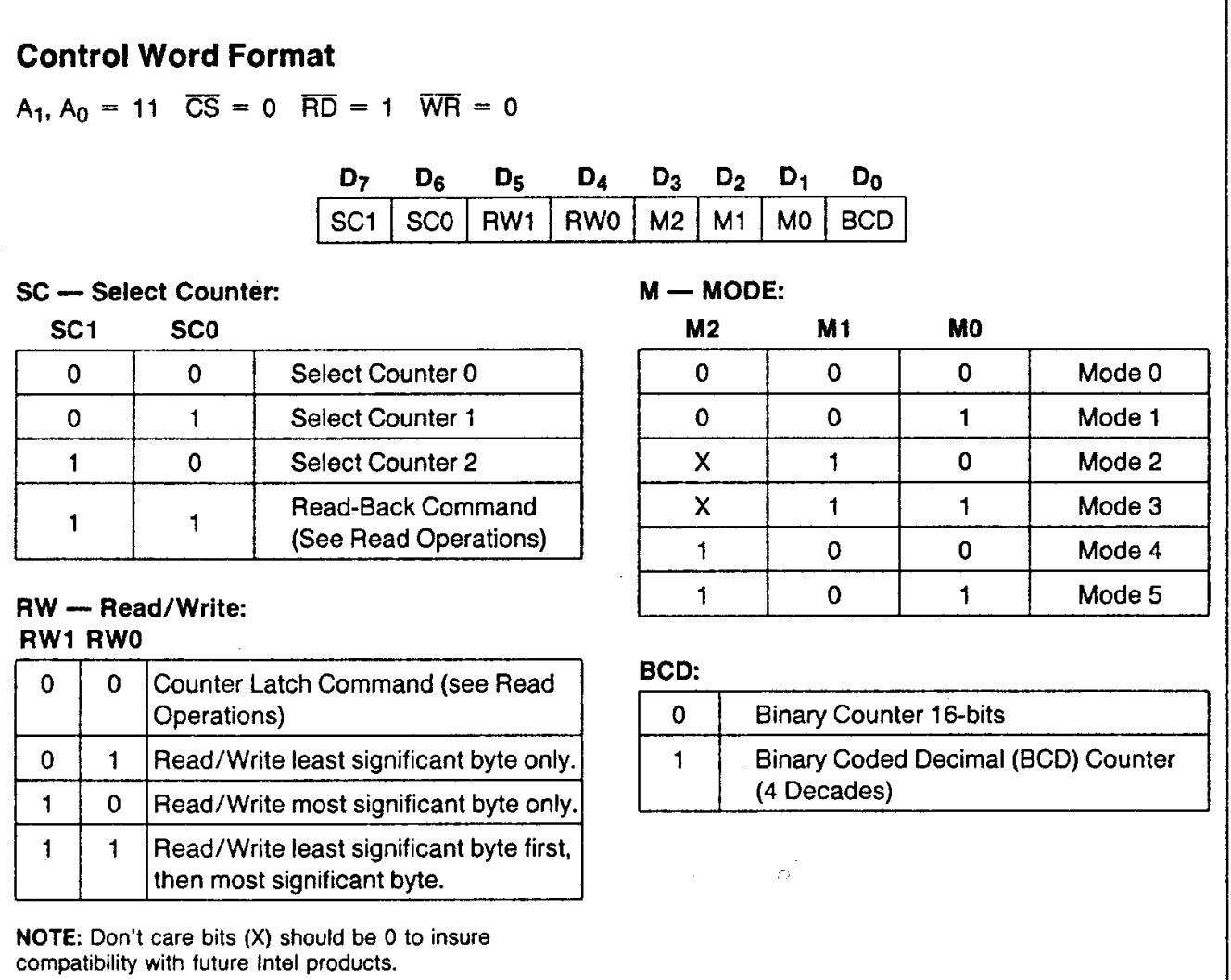

#### Figure 7. Control Word Format

#### **Write Operations**

The programming procedure for the 82C54 is very flexible. Only two conventions need to be remembered:

- 1) For each Counter, the Control Word must be written before the initial count is written.
- 2) The initial count must follow the count format specified in the Control Word (least significant byte only, most significant byte only, or least significant byte and then most significant byte).

Since the Control Word Register and the three Counters have separate addresses (selected by the A<sub>1</sub>, A<sub>0</sub> inputs), and each Control Word specifies the Counter it applies to (SC0, SC1 bits), no special instruction sequence is required. Any programming sequence that follows the conventions above is acceptable.

A new initial count may be written to a Counter at any time without affecting the Counter's programmed Mode in any way. Counting will be affected as described in the Mode definitions. The new count must follow the programmed count format.

If a Counter is programmed to read/write two-byte counts, the following precaution applies: A program must not transfer control between writing the first and second byte to another routine which also writes into that same Counter. Otherwise, the Counter will be loaded with an incorrect count.

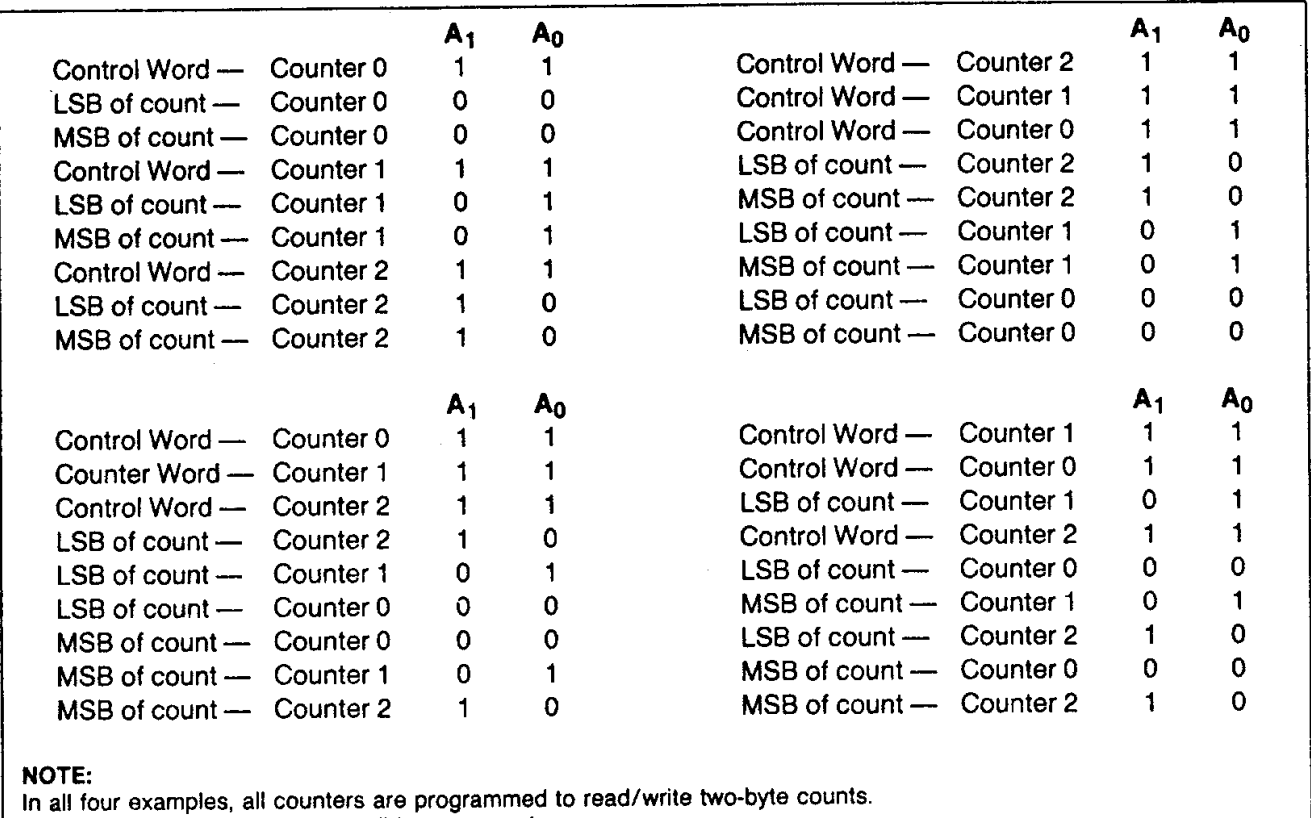

These are only four of many possible programming sequences.

Figure 8. A Few Possible Programming Sequences

#### **Read Operations**

It is often desirable to read the value of a Counter without disturbing the count in progress. This is easily done in the 82C54.

There are three possible methods for reading the counters: a simple read operation, the Counter Latch Command, and the Read-Back Command. Each is explained below. The first method is to perform a simple read operation. To read the Counter, which is selected with the A1, A0 inputs, the CLK input of the selected Counter must be inhibited by using either the GATE input or external logic. Otherwise, the count may be in the process of changing when it is read, giving an undefined result.

#### **COUNTER LATCH COMMAND**

The second method uses the "Counter Latch Command". Like a Control Word, this command is written to the Control Word Register, which is selected when  $A_1$ ,  $A_0 = 11$ . Also like a Control Word, the SC0, SC1 bits select one of the three Counters, but two other bits, D5 and D4, distinguish this command from a Control Word.

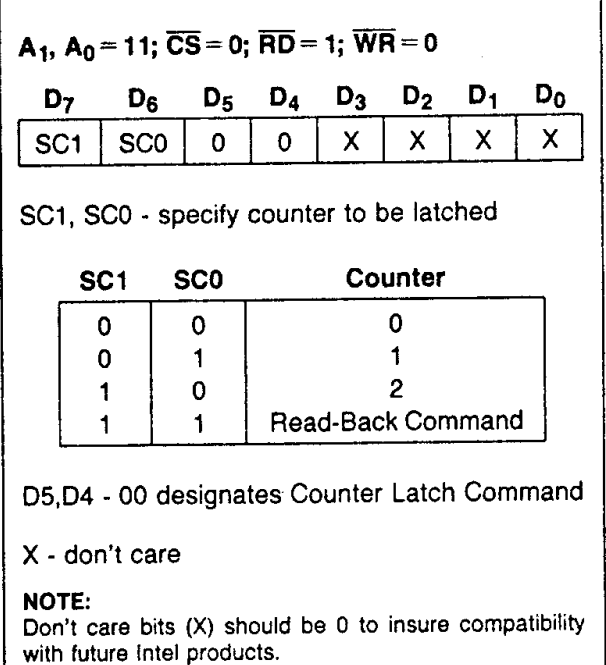

#### Figure 9. Counter Latching Command Format

The selected Counter's output latch (OL) latches the count at the time the Counter Latch Command is received. This count is held in the latch until it is read by the CPU (or until the Counter is reprogrammed). The count is then unlatched automatically and the OL returns to "following" the counting element (CE). This allows reading the contents of the Counters "on the fly" without affecting counting in progress. Multiple Counter Latch Commands may be used to latch more than one Counter. Each latched Counter's OL holds its count until it is read. Counter Latch Commands do not affect the programmed Mode of the Counter in any way.

If a Counter is latched and then, some time later, latched again before the count is read, the second Counter Latch Command is ignored. The count read will be the count at the time the first Counter Latch Command was issued.

With either method, the count must be read according to the programmed format; specifically, if the Counter is programmed for two byte counts, two bytes must be read. The two bytes do not have to be read one right after the other; read or write or programming operations of other Counters may be inserted between them.

Another feature of the 82C54 is that reads and writes of the same Counter may be interleaved; for example, if the Counter is programmed for two byte counts, the following sequence is valid.

- 1. Read least significant byte.
- 2. Write new least significant byte.
- 3. Read most significant byte.
- 4. Write new most significant byte.

If a Counter is programmed to read/write two-byte counts, the following precaution applies; A program must not transfer control between reading the first and second byte to another routine which also reads from that same Counter. Otherwise, an incorrect count will be read.

#### **READ-BACK COMMAND**

The third method uses the Read-Back command. This command allows the user to check the count value, programmed Mode, and current state of the OUT pin and Null Count flag of the selected coun $ter(s)$ .

The command is written into the Control Word Register and has the format shown in Figure 10. The command applies to the counters selected by setting their corresponding bits  $D3, D2, D1 = 1$ .

| A0, A1 = 11 $\overline{CS} = 0$ RD = 1 WR = 0                                                                                                    |  |                                                         |  |             |                |                |  |  |
|----------------------------------------------------------------------------------------------------|--|---------------------------------------------------------|--|-------------|----------------|----------------|--|--|
| $D_7$ $D_6$ $D_5$                                                                                                    |  | $D_4$                                                   |  | $D_3$ $D_2$ | D <sub>1</sub> | D <sub>0</sub> |  |  |
|                                                                                                    |  | $ $ COUNT $ $ STATUS $ $ CNT. 2 $ $ CNT 1 $ $ CNT 0 $ $ |  |             |                | o              |  |  |
| $D_5$ : $0 =$ Latch count of selected counter(s)<br>$D_4$ : 0 = Latch status of selected counter(s)<br>$D_3$ : 1 = Select counter 2<br>$D_2$ : 1 = Select counter 1<br>$D_1$ : 1 = Select counter 0<br>$D_0$ : Reserved for future expansion; must be 0 |  |                                                         |  |             |                |                |  |  |

Figure 10. Read-Back Command Format

The read-back command may be used to latch multiple counter output latches (OL) by setting the COUNT bit D5=0 and selecting the desired counter(s). This single command is functionally equivalent to several counter latch commands, one for each counter latched. Each counter's latched count is held until it is read (or the counter is reprogrammed). That counter is automatically unlatched when read, but other counters remain latched until they are read. If multiple count read-back commands are issued to the same counter without reading the count, all but the first are ignored; i.e., the count which will be read is the count at the time the first read-back command was issued.

The read-back command may also be used to latch status information of selected counter(s) by setting STATUS bit D4=0. Status must be latched to be read; status of a counter is accessed by a read from that counter.

The counter status format is shown in Figure 11. Bits D5 through D0 contain the counter's programmed Mode exactly as written in the last Mode Control Word. OUTPUT bit D7 contains the current state of the OUT pin. This allows the user to monitor the counter's output via software, possibly eliminating some hardware from a system.

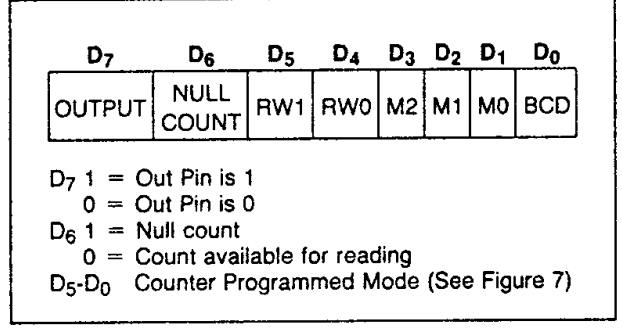

**Figure 11. Status Byte** 

NULL COUNT bit D6 indicates when the last count written to the counter register (CR) has been loaded into the counting element (CE). The exact time this happens depends on the Mode of the counter and is described in the Mode Definitions, but until the count is loaded into the counting element (CE), it can't be read from the counter. If the count is latched or read before this time, the count value will not reflect the new count just written. The operation of Null Count is shown in Figure 12.

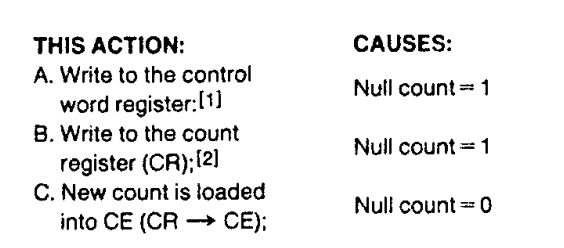

[1] Only the counter specified by the control word will have its null count set to 1. Null count bits of other counters are unaffected.

[2] If the counter is programmed for two-byte counts (least significant byte then most significant byte) null count goes to 1 when the second byte is written.

**Figure 12. Null Count Operation** 

If multiple status latch operations of the counter(s) are performed without reading the status, all but the first are ignored; i.e., the status that will be read is the status of the counter at the time the first status read-back command was issued.

Both count and status of the selected counter(s) may be latched simultaneously by setting both COUNT and STATUS bits  $D5, D4 = 0$ . This is functionally the same as issuing two separate read-back commands at once, and the above discussions apply here also. Specifically, if multiple count and/or status read-back commands are issued to the same counter(s) without any intervening reads, all but the first are ignored. This is illustrated in Figure 13.

If both count and status of a counter are latched, the first read operation of that counter will return latched status, regardless of which was latched first. The next one or two reads (depending on whether the counter is programmed for one or two type counts) return latched count. Subsequent reads return unlatched count.

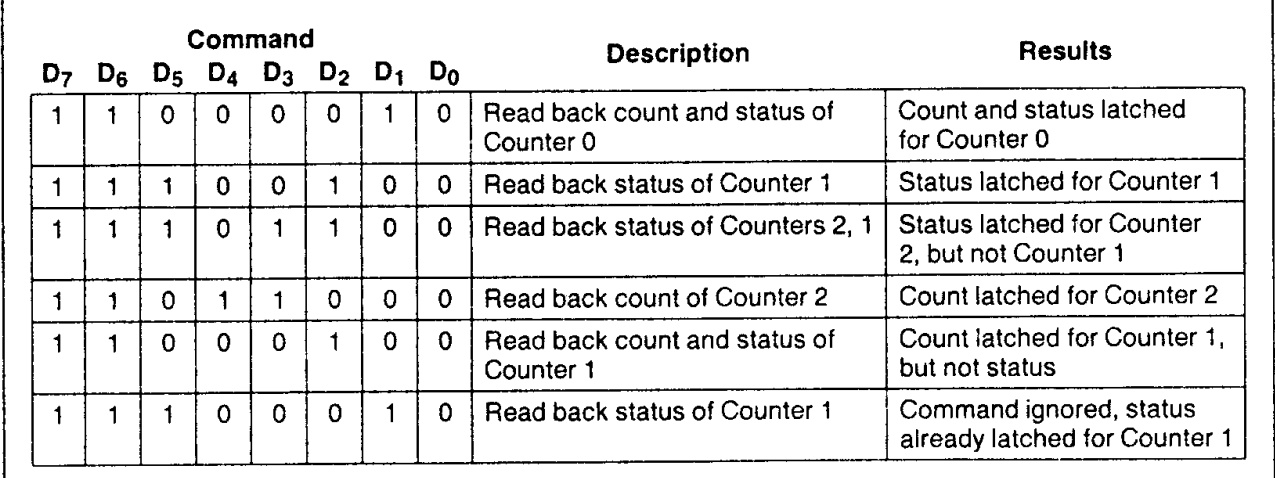

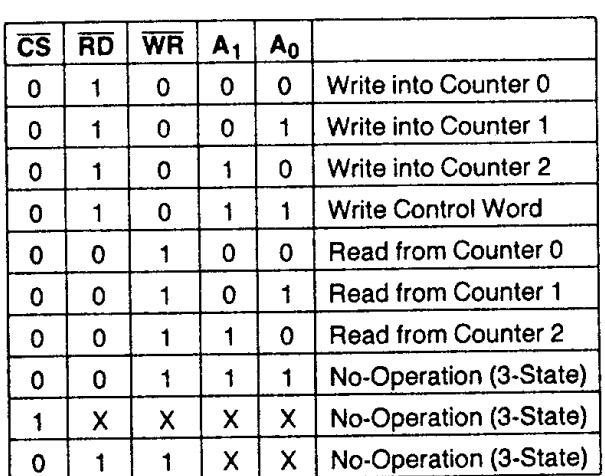

Figure 14. Read/Write Operations Summary

#### **Mode Definitions**

The following are defined for use in describing the operation of the 82C54.

- CLK PULSE: a rising edge, then a falling edge, in that order, of a Counter's CLK input.
- TRIGGER: a rising edge of a Counter's GATE input.
- COUNTER LOADING: the transfer of a count from the CR to the CE (refer to the "Functional Description")

#### MODE 0: INTERRUPT ON TERMINAL COUNT

Mode 0 is typically used for event counting. After the Control Word is written, OUT is initially low, and will remain low until the Counter reaches zero. OUT then goes high and remains high until a new count or a new Mode 0 Control Word is written into the Counter.

GATE = 1 enables counting; GATE = 0 disables counting. GATE has no effect on OUT.

After the Control Word and initial count are written to a Counter, the initial count will be loaded on the next CLK pulse. This CLK pulse does not decrement the count, so for an initial count of N, OUT does not go high until  $N + 1$  CLK pulses after the initial count is written.

If a new count is written to the Counter, it will be loaded on the next CLK pulse and counting will continue from the new count. If a two-byte count is written, the following happens:

- 1) Writing the first byte disables counting. OUT is set low immediately (no clock pulse required).
- 2) Writing the second byte allows the new count to be loaded on the next CLK pulse.

This allows the counting sequence to be synchronized by software. Again, OUT does not go high until  $N + 1$  CLK pulses after the new count of N is written.

If an initial count is written while GATE =  $0$ , it will still be loaded on the next CLK pulse. When GATE goes high, OUT will go high N CLK pulses later; no CLK pulse is needed to load the Counter as this has already been done.

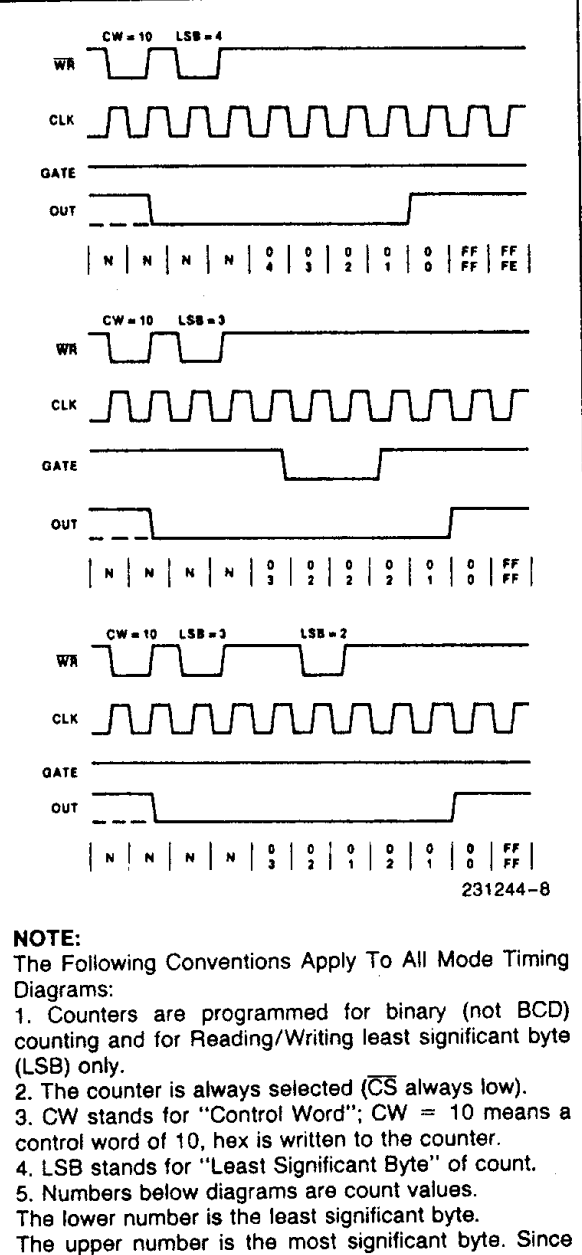

the counter is programmed to Read/Write LSB only, the most significant byte cannot be read.

N stands for an undefined count.

Vertical lines show transitions between count values.

Figure 15. Mode 0

#### **MODE 1: HARDWARE RETRIGGERABLE ONE-SHOT**

OUT will be initially high. OUT will go low on the CLK pulse following a trigger to begin the one-shot pulse, and will remain low until the Counter reaches zero. OUT will then go high and remain high until the CLK pulse after the next trigger.

After writing the Control Word and initial count, the Counter is armed. A trigger results in loading the Counter and setting OUT low on the next CLK pulse, thus starting the one-shot pulse. An initial count of N will result in a one-shot pulse N CLK cycles in duration. The one-shot is retriggerable, hence OUT will remain low for N CLK pulses after any trigger. The one-shot pulse can be repeated without rewriting the same count into the counter. GATE has no effect on OUT.

If a new count is written to the Counter during a oneshot pulse, the current one-shot is not affected unless the Counter is retriggered. In that case, the Counter is loaded with the new count and the oneshot pulse continues until the new count expires.

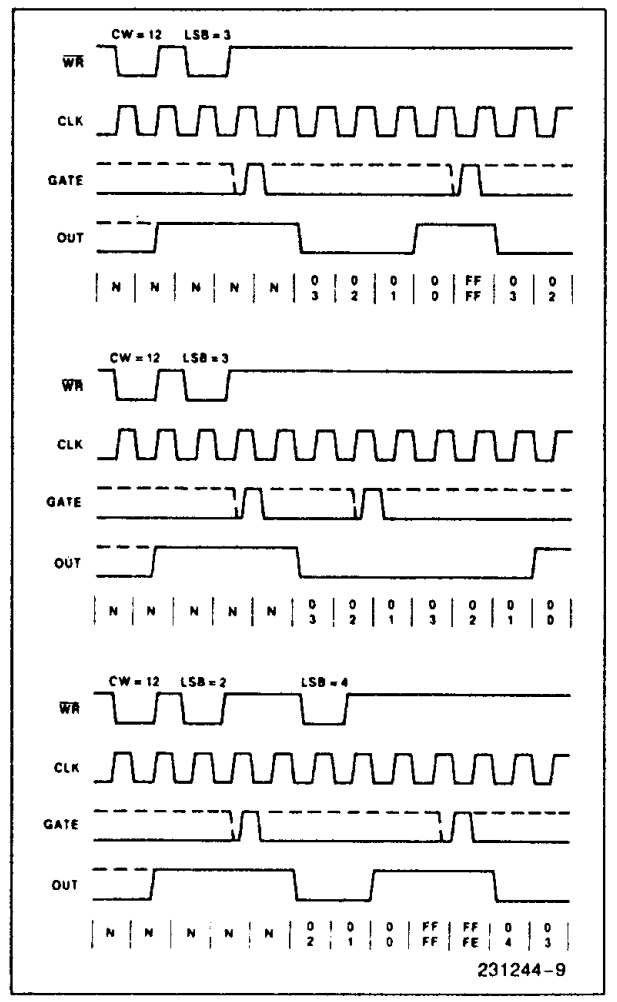

Figure 16. Mode 1

#### **MODE 2: RATE GENERATOR**

This Mode functions like a divide-by-N counter. It is typicially used to generate a Real Time Clock interrupt. OUT will initially be high. When the initial count has decremented to 1, OUT goes low for one CLK pulse. OUT then goes high again, the Counter reloads the initial count and the process is repeated. Mode 2 is periodic; the same sequence is repeated indefinitely. For an initial count of N, the sequence repeats every N CLK cycles.

 $GATE = 1$  enables counting;  $GATE = 0$  disables counting. If GATE goes low during an output pulse, OUT is set high immediately. A trigger reloads the Counter with the initial count on the next CLK pulse; OUT goes low N CLK pulses after the trigger. Thus the GATE input can be used to synchronize the Counter.

After writing a Control Word and initial count, the Counter will be loaded on the next CLK pulse. OUT goes low N CLK Pulses after the initial count is written. This allows the Counter to be synchronized by software also.

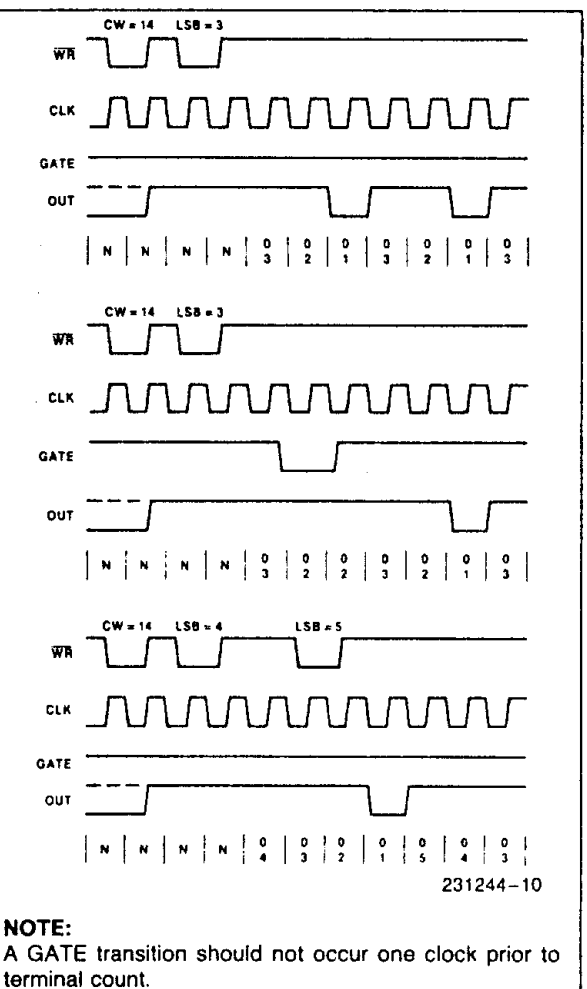

Figure 17. Mode 2

Writing a new count while counting does not affect the current counting sequence. If a trigger is received after writing a new count but before the end of the current period, the Counter will be loaded with the new count on the next CLK pulse and counting will continue from the new count. Otherwise, the new count will be loaded at the end of the current counting cycle. In mode 2, a COUNT of 1 is illegal.

#### **MODE 3: SQUARE WAVE MODE**

Mode 3 is typically used for Baud rate generation. Mode 3 is similar to Mode 2 except for the duty cycle of OUT. OUT will initially be high. When half the initial count has expired, OUT goes low for the remainder of the count. Mode 3 is periodic; the sequence above is repeated indefinitely. An initial count of N results in a square wave with a period of N CLK cycles.

GATE = 1 enables counting; GATE = 0 disables counting. If GATE goes low while OUT is low, OUT is set high immediately; no CLK pulse is required. A trigger reloads the Counter with the initial count on the next CLK pulse. Thus the GATE input can be used to synchronize the Counter.

After writing a Control Word and initial count, the Counter will be loaded on the next CLK pulse. This allows the Counter to be synchronized by software also.

Writing a new count while counting does not affect the current counting sequence. If a trigger is received after writing a new count but before the end of the current half-cycle of the square wave, the Counter will be loaded with the new count on the next CLK pulse and counting will continue from the new count. Otherwise, the new count will be loaded at the end of the current half-cycle.

Mode 3 is implemented as follows:

Even counts: OUT is initially high. The initial count is loaded on one CLK pulse and then is decremented by two on succeeding CLK pulses. When the count expires OUT changes value and the Counter is reloaded with the initial count. The above process is repeated indefinitely.

Odd counts: OUT is initially high. The initial count minus one (an even number) is loaded on one CLK pulse and then is decremented by two on succeeding CLK pulses. One CLK pulse after the count expires, OUT goes low and the Counter is reloaded with the initial count minus one. Succeeding CLK pulses decrement the count by two. When the count expires, OUT goes high again and the Counter is reloaded with the initial count minus one. The above process is repeated indefinitely. So for odd counts, OUT will be high for  $(N + 1)/2$  counts and low for  $(N - 1)/2$  counts.

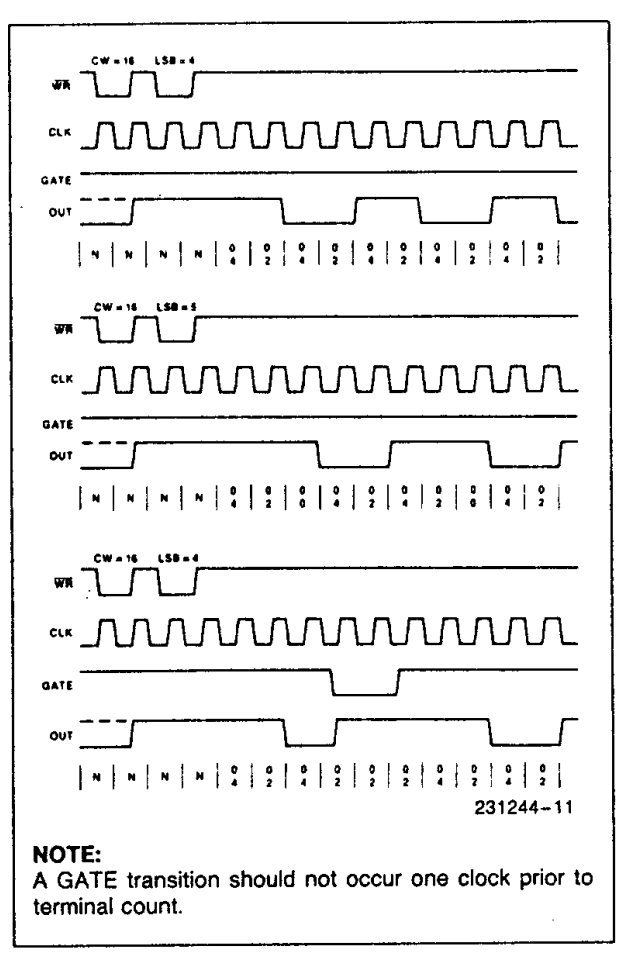

Figure 18. Mode 3

#### **MODE 4: SOFTWARE TRIGGERED STROBE**

OUT will be initially high. When the initial count expires, OUT will go low for one CLK pulse and then go high again. The counting sequence is "triggered" by writing the initial count.

 $GATE = 1$  enables counting;  $GATE = 0$  disables counting. GATE has no effect on OUT.

After writing a Control Word and initial count, the Counter will be loaded on the next CLK pulse. This CLK pulse does not decrement the count, so for an initial count of N, OUT does not strobe low until  $N + 1$  CLK pulses after the initial count is written.

If a new count is written during counting, it will be loaded on the next CLK pulse and counting will continue from the new count. If a two-byte count is written, the following happens:

- 1) Writing the first byte has no effect on counting.
- 2) Writing the second byte allows the new count to be loaded on the next CLK pulse.

This allows the sequence to be "retriggered" by software. OUT strobes low N+1 CLK pulses after the new count of N is written.

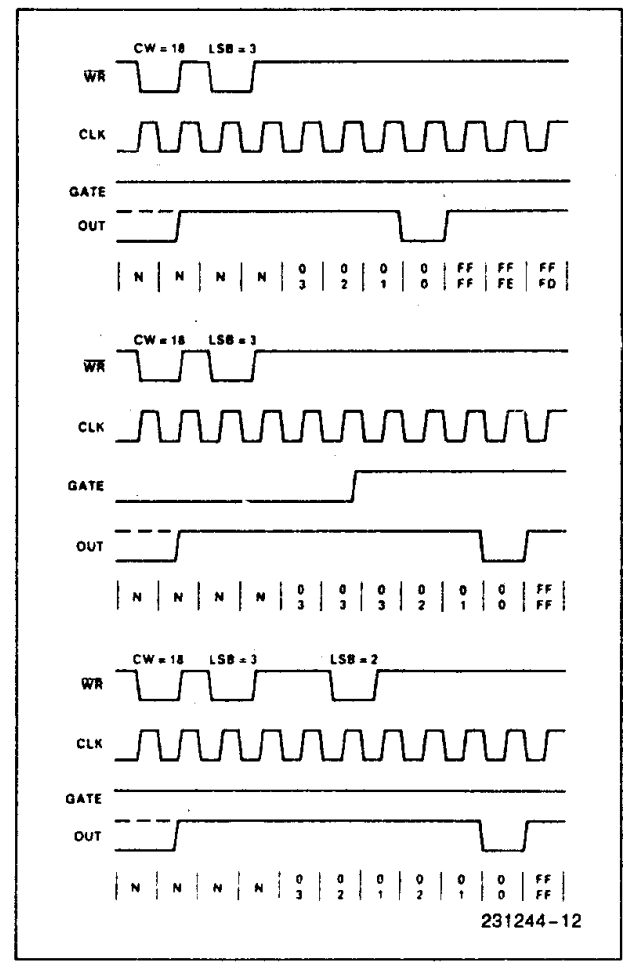

Figure 19. Mode 4

#### **MODE 5: HARDWARE TRIGGERED STROBE** (RETRIGGERABLE)

OUT will initially be high. Counting is triggered by a rising edge of GATE. When the initial count has expired, OUT will go low for one CLK pulse and then go high again.

After writing the Control Word and initial count, the counter will not be loaded until the CLK pulse after a trigger. This CLK pulse does not decrement the count, so for an initial count of N, OUT does not strobe low until  $N+1$  CLK pulses after a trigger.

A trigger results in the Counter being loaded with the initial count on the next CLK pulse. The counting sequence is retriggerable. OUT will not strobe low for  $N + 1$  CLK pulses after any trigger. GATE has no effect on OUT.

If a new count is written during counting, the current counting sequence will not be affected. If a trigger occurs after the new count is written but before the current count expires, the Counter will be loaded with the new count on the next CLK pulse and counting will continue from there.

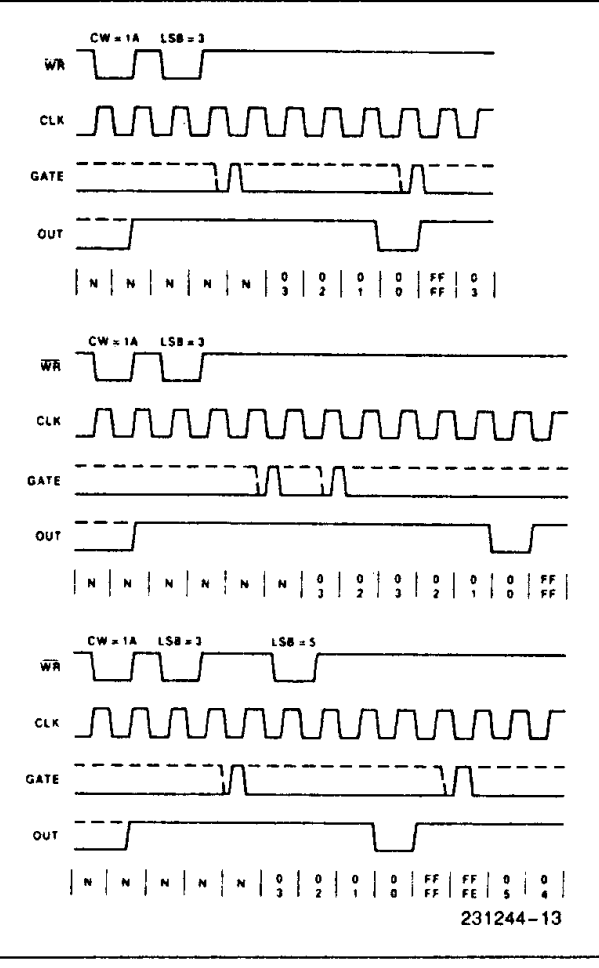

Figure 20. Mode 5

| Signal<br><b>Status</b><br><b>Modes</b> | Low<br>Or Golna<br>Low                                           | Rising                                                              | High                       |  |
|-----------------------------------------|------------------------------------------------------------------|---------------------------------------------------------------------|----------------------------|--|
| 0                                       | <b>Disables</b><br>counting                                      |                                                                     | Enables<br>counting        |  |
| 1                                       |                                                                  | 1) Initiates<br>counting<br>2) Resets output<br>after next<br>clock |                            |  |
| $\overline{2}$                          | 1) Disables<br>counting<br>2) Sets output<br>immediately<br>high | Initiates<br>counting                                               | <b>Enables</b><br>counting |  |
| 3                                       | 1) Disables<br>counting<br>2) Sets output<br>immediately<br>high | <b>Initiates</b><br>counting                                        | Enables<br>counting        |  |
| 4                                       | <b>Disables</b><br>counting                                      |                                                                     | Enables<br>counting        |  |
| 5                                       |                                                                  | Initiates<br>counting                                               |                            |  |

**Figure 21. Gate Pin Operations Summary** 

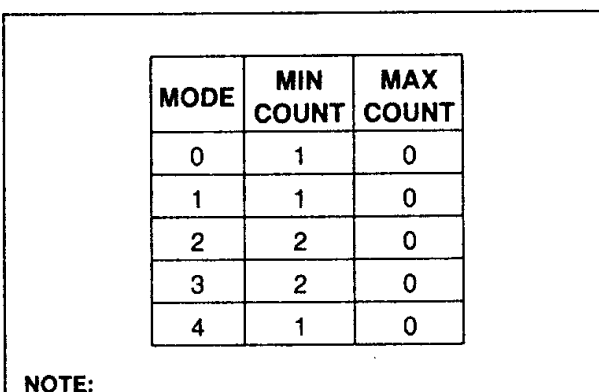

0 is equivalent to 2<sup>16</sup> for binary counting and 10<sup>4</sup> for **BCD** counting

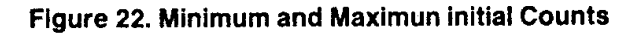

#### **Operation Common to All Modes**

#### Programming

When a Control Word is written to a Counter, all Control Logic is immediately reset and OUT goes to a known initial state; no CLK pulses are required for this.

#### **GATE**

The GATE input is always sampled on the rising edge of CLK. In Modes 0, 2, 3, and 4 the GATE input is level sensitive, and the logic level is sampled on the rising edge of CLK. In Modes 1, 2, 3, and 5 the GATE input is rising-edge sensitive. In these Modes, a rising edge of GATE (trigger) sets an edge-sensitive flip-flop in the Counter. This flip-flop is then sampled on the next rising edge of CLK; the flip-flop is reset immediately after it is sampled. In this way, a trigger will be detected no matter when it occurs-a high logic level does not have to be maintained until the next rising edge of CLK. Note that in Modes 2 and 3, the GATE input is both edge- and level-sensitive. In Modes 2 and 3, if a CLK source other than the system clock is used, GATE should be pulsed immediately following WR of a new count value.

#### **COUNTER**

New counts are loaded and Counters are decremented on the falling edge of CLK.

The largest possible initial count is 0; this is equivalent to 2<sup>16</sup> for binary counting and 10<sup>4</sup> for BCD counting.

The Counter does not stop when it reaches zero. In Modes 0, 1, 4, and 5 the Counter "wraps around" to the highest count, either FFFF hex for binary counting or 9999 for BCD counting, and continues counting. Modes 2 and 3 are periodic; the Counter reloads itself with the initial count and continues counting from there.

#### **ABSOLUTE MAXIMUM RATINGS\***

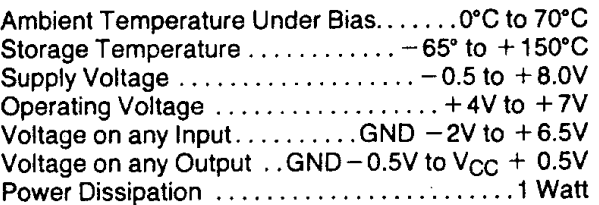

\*Notice: Stresses above those listed under "Absolute Maximum Ratings" may cause permanent damage to the device. This is a stress rating only and functional operation of the device at these or any other conditions above those indicated in the operational sections of this specification is not implied. Exposure to absolute maximum rating conditions for extended periods may affect device reliability.

NOTICE: Specifications contained within the following tables are subject to change.

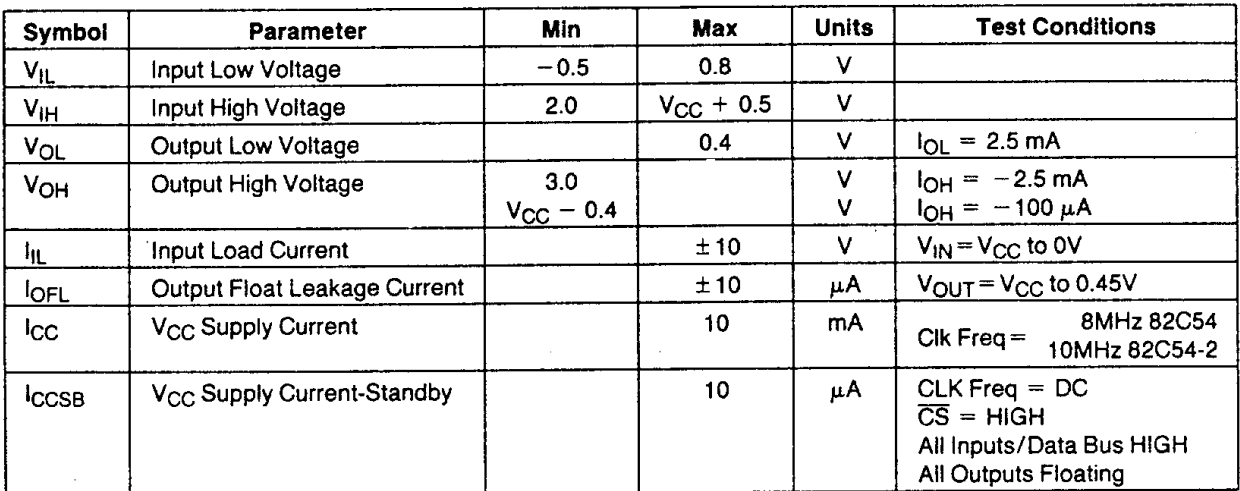

#### **D.C. CHARACTERISTICS** ( $T_A = 0^\circ$ C to 70°C,  $V_{CC} = 5V \pm 10\%$ , GND=0V)

#### **CAPACITANCE** ( $T_A = 25^{\circ}$ C,  $V_{CC} =$  GND = 0V)

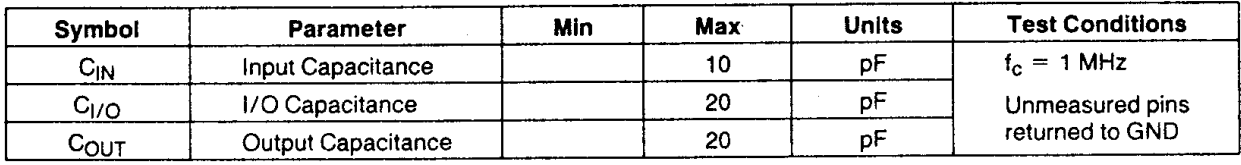

#### **A.C. CHARACTERISTICS** ( $T_A = 0^\circ$ C to 70°C,  $V_{CC} = 5V \pm 10\%$ , GND = 0V) **BUS PARAMETERS (Note 1)**

#### **READ CYCLE**

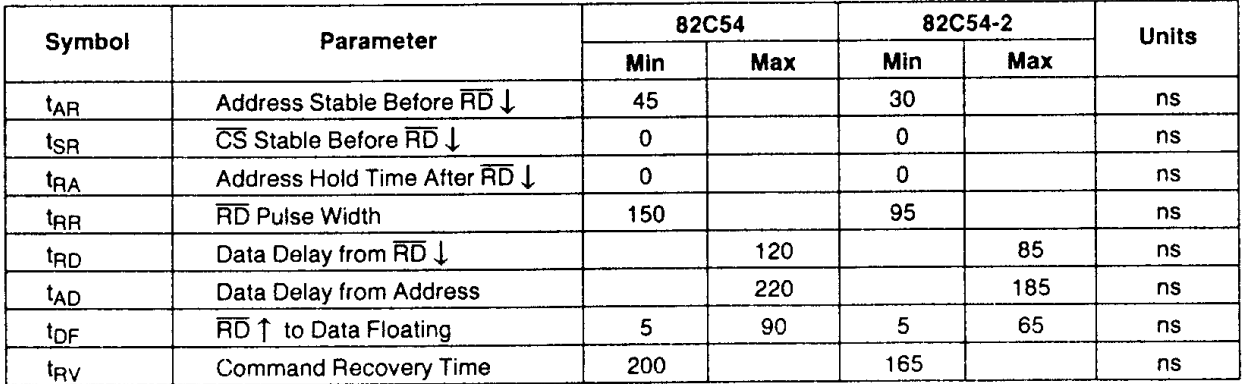

NOTE.

1. AC timings measured at  $V_{OH} = 2.0V$ ,  $V_{OL} = 0.8V$ .

#### A.C. CHARACTERISTICS (Continued)

#### **WRITE CYCLE**

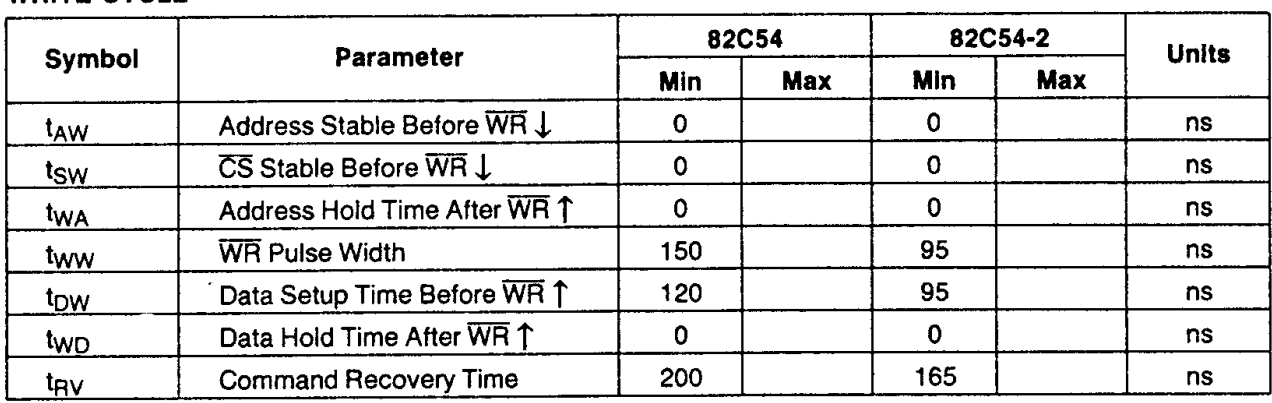

#### **CLOCK AND GATE**

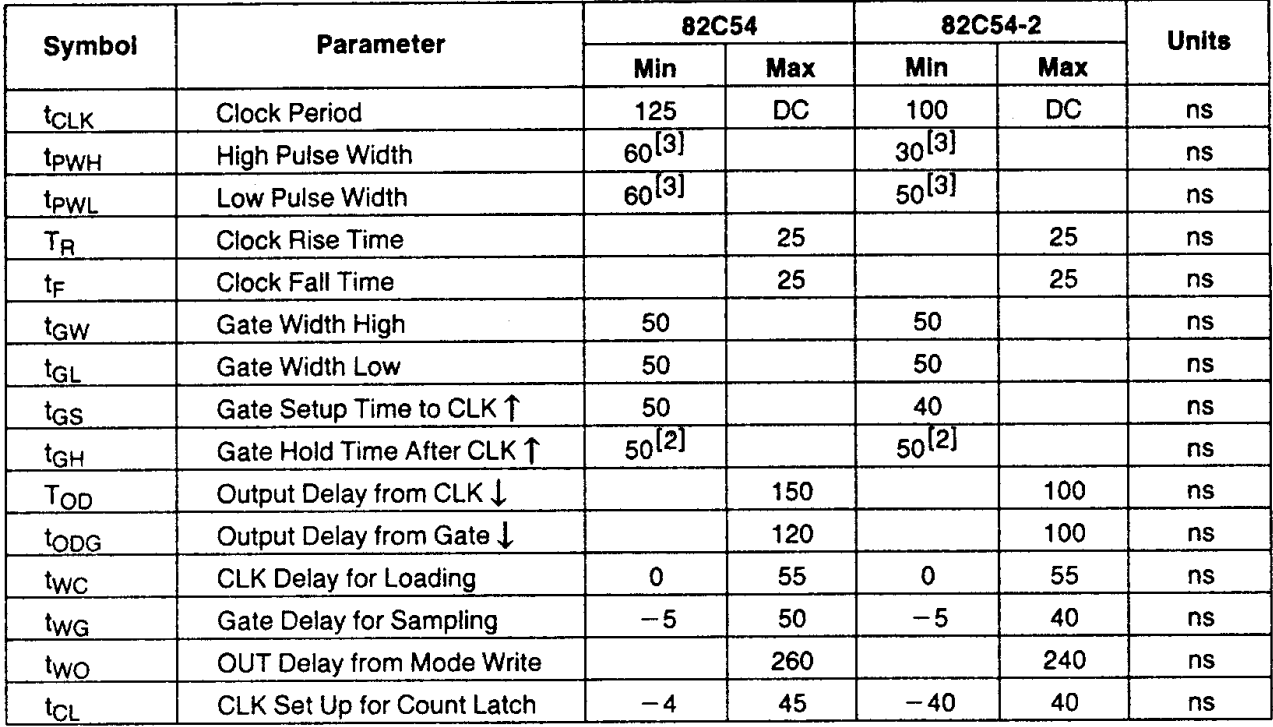

#### **NOTES:**

2. In Modes 1 and 5 triggers are sampled on each rising clock edge. A second trigger within 120 ns (70 ns for the 8254-2) of the rising clock edge may not be detected.<br>3. Low-going glitches that violate tpw<sub>H</sub>, tpw<sub>L</sub> may cause errors requiring counter reprogramming.

 $\bar{\gamma}$ 

#### **WAVEFORMS**

#### **WRITE**

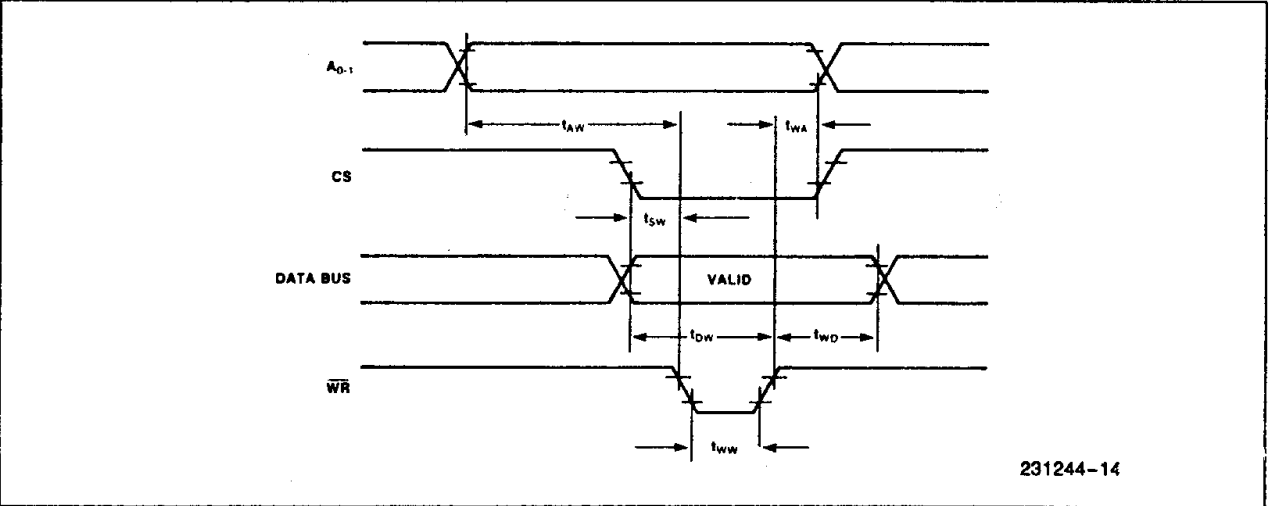

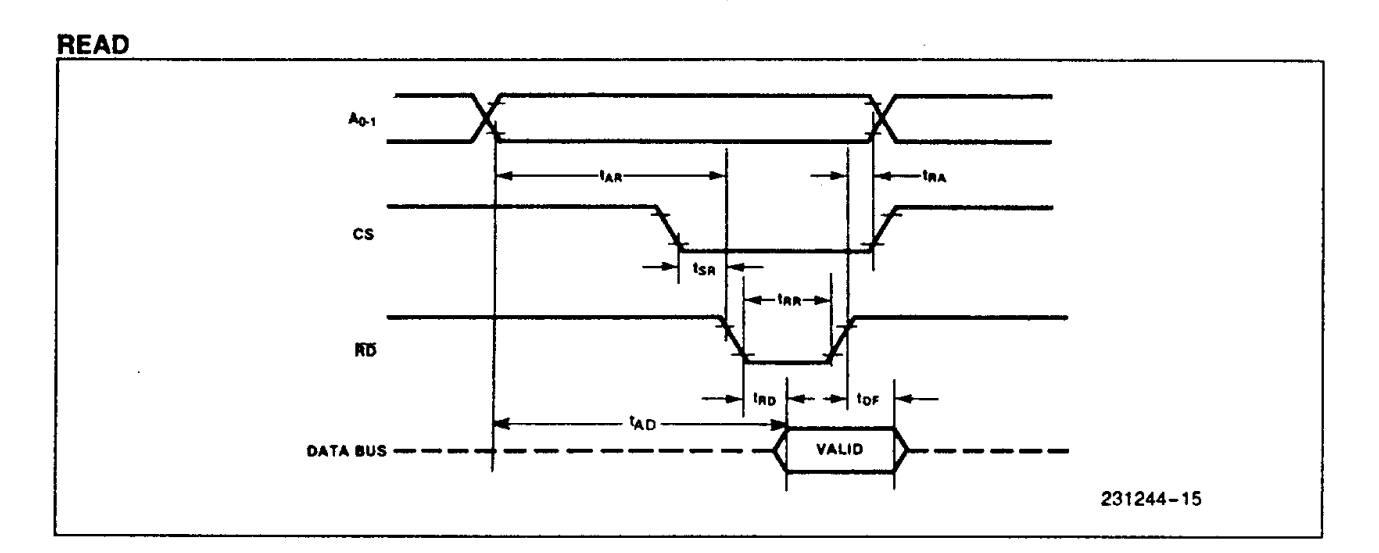

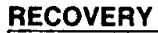

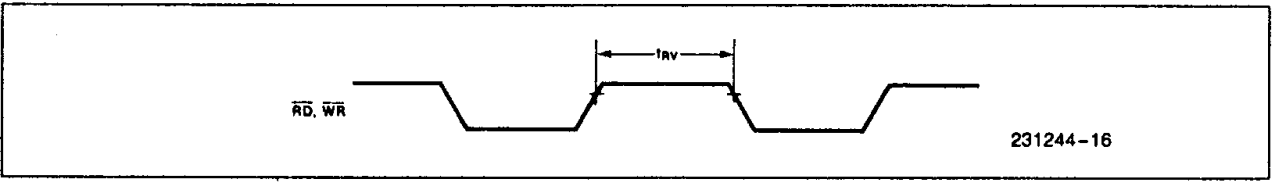

#### **CLOCK AND GATE**

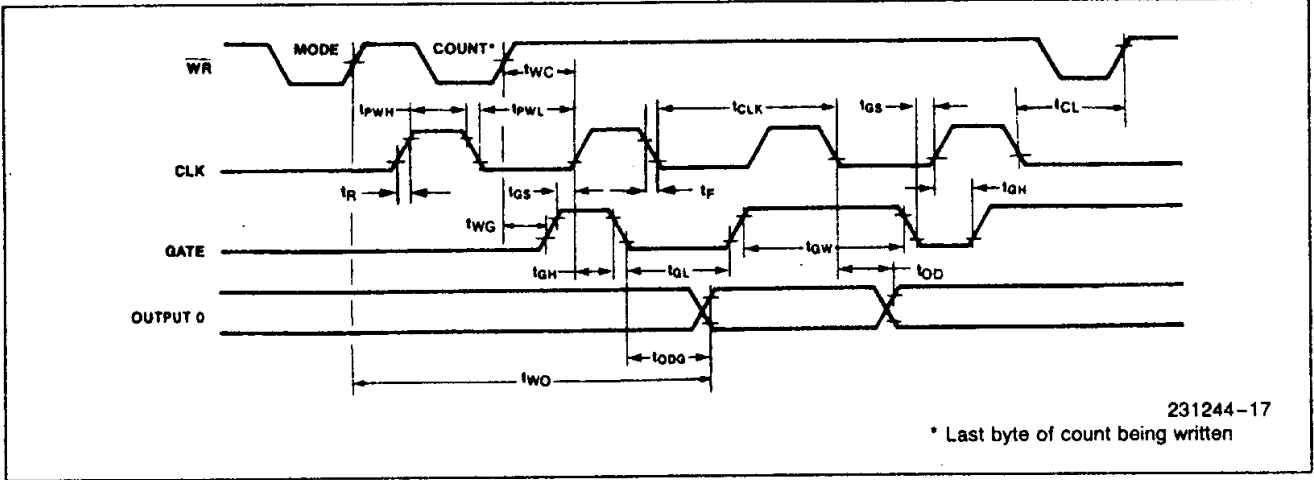

#### A.C. TESTING INPUT, OUTPUT WAVEFORM

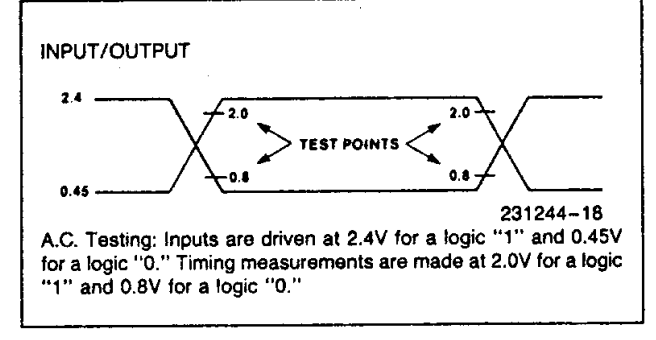

#### A.C. TESTING LOAD CIRCUIT

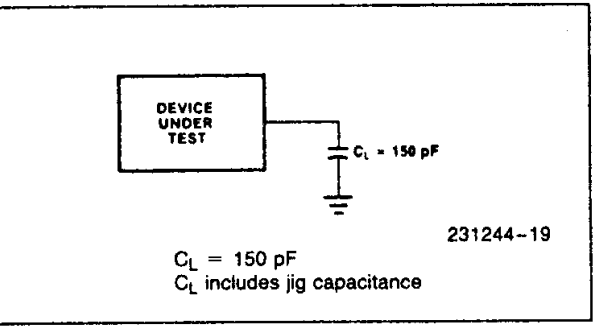

Octagon Systems Corporation (Octagon), warrants that its standard hardware products will be free from defects in materials and workmanship under normal use and service for the current established warranty period. Octagon's obligation under this warranty shall not arise until Buyer returns the defective product, freight prepaid to Octagon's facility or another specified location. Octagon's only responsibility under this warranty is, at its option, to replace or repair, free of charge, any defective component part of such products.

#### **LIMITATIONS ON WARRANTY**

The warranty set forth above does not extend to and shall not apply to:

- 1. Products, including software, which have been repaired or altered by other than Octagon personnel, unless Buyer has properly altered or repaired the products in accordance with procedures previously approved in writing by Octagon.
- 2. Products which have been subject to power supply reversal, misuse, neglect, accident, or improper installation.
- 3. The design, capability, capacity, or suitability for use of the Software. Software is licensed on an "AS IS" basis without warranty.

The warranty and remedies set forth above are in lieu of all other warranties expressed or implied, oral or written, either in fact or by operation of law, statutory or otherwise, including warranties of merchantability and fitness for a particular purpose, which Octagon specifically disclaims. Octagon neither assumes nor authorizes any other liability in connection with the sale, installation or use of its products. Octagon shall have no liability for incidental or consequential damages of any kind arising out of the sale, delay in delivery, installation, or use of its products.

#### **SERVICE POLICY**

- 1. Octagon's goal is to ship your product within 5 working days of receipt.
- 2. If a product should fail during the warranty period, it will be repaired free of charge. For out of warranty repairs, the customer will be invoiced for repair charges at current standard labor and materials rates.
- 3. Customers that return products for repairs, within the warranty period, and the product is found to be free of defect, may be liable for the minimum current repair charge.

#### **RETURNING A PRODUCT FOR REPAIR**

Upon determining that repair services are required, the customer must:

- 1. Obtain an RMA (Return Material Authorization) number from the Customer Service Department, 303-430-1500.
- 2. If the request is for an out of warranty repair, a purchase order number or other acceptable information must be supplied by the customer.
- 3. Include a list of problems encountered along with your name, address, telephone, and RMA number.
- 4. **CAUTION:** Carefully package the product in an antistatic bag. (Failure to package in antistatic material will VOID all warranties.) Then package in a safe container for shipping.
- 5. Write RMA number on the outside of the box.
- 6. For products under warranty, customer pays for shipping to Octagon. Octagon pays for shipping back to customer.
- 7. Other conditions and limitations may apply to international shipments.

#### **NOTE:** PRODUCTS RETURNED TO OCTAGON FREIGHT COLLECT OR WITHOUT AN RMA NUM-BER CANNOT BE ACCEPTED AND WILL BE RETURNED FREIGHT COLLECT.

#### **RETURNS**

There will be a 15% restocking charge on returned product that is unopened and unused, if Octagon accepts such a return. Returns will not be accepted 30 days after purchase. Opened and/or used products, non-standard products, software and printed materials are not returnable without prior written agreement.
## **GOVERNING LAW**

This agreement is made in, governed by and shall be construed in accordance with the laws of the State of Colorado

The information in this manual is provided for reference only. Octagon does not assume any liability arising out of the application or use of the information or products described in this manual. This manual may contain or reference information and products protected by copyrights or patents. No license is conveyed under the rights of Octagon or others.